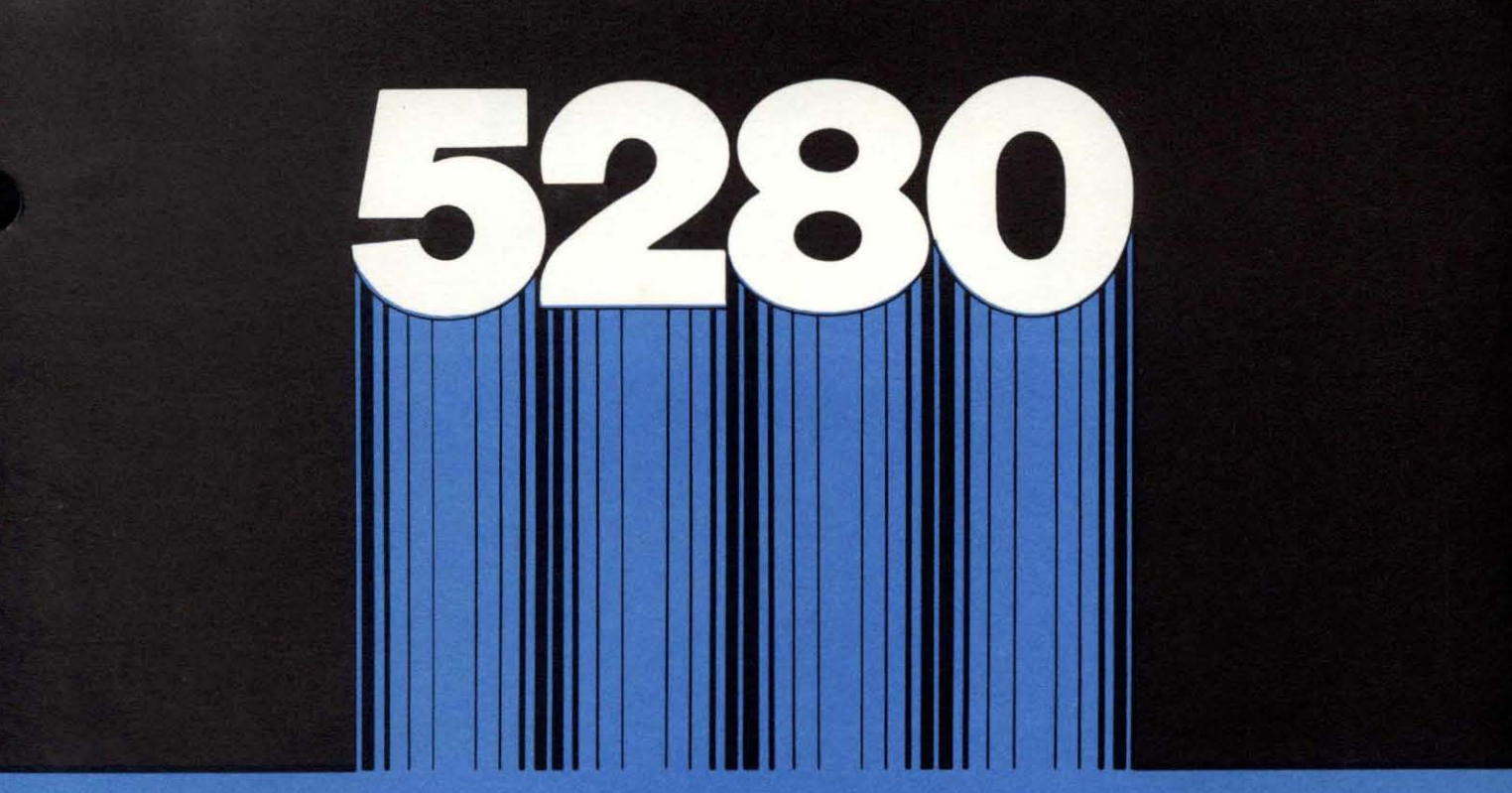

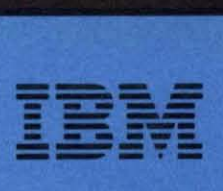

Ŧ

SC21·7852·1 S5280-28

# IBM 5280 **Distributed Data System**

**DE/RPG Problem Determination Procedures for the Programmer** 

Program Number 5708·DE1

**----** -~- - -**- ----** - --**----** <sup>~</sup>**--- ----- - ---** -~-.-

SC21-7852-1 55280-28

# IBM 5280 **Distributed Data System**

**DE/RPG Problem Determination Procedures for the Programmer** 

Program Number 5708-DE 1

 $\sim 10^{-1}$ 

#### **Second Edition (June 1981 )**

This is a major revision of, and obsoletes, SC21-7852-0 and incorporates SN21-8196. Because the changes and additions are extensive, this publication should be reviewed in its entirety.

This edition applies to release 3, version 1, modification 0 of the IBM 5280 System DE/RPG (Program Product 5708-DE1) and to all subsequent versions and modifications. Changes are periodically made to the information herein; these changes will be reported in technical newsletters or in new editions of this publication.

Use this publication only for the purposes stated in the Preface.

It is possible that this material might contain reference to, or information about, programming, or services that are not announced in your country. Such references or information must not be construed to mean that IBM intends to announce such IBM products, programming, or services in your country.

Publications are not stocked at the address below. Requests for copies of IBM publications and for technical information about the system should be made to your I BM representative or to the branch office serving your locality.

This publication could contain technical inaccuracies or typographical errors. Use the Reader's Comment Form at the back of this publication to make comments about this publication. If the form has been removed, address your comments to IBM Corporation, Product Information Development, Department 997, Austin, Texas 78758. IBM may use and distribute any of the information you supply in any way it believes appropriate without incurring any obligation whatever. You may, of course, continue to use the information you supply.

This manual is intended to help the programmer and the service representative identify and isolate compiler problems or user program problems and to guide them to the appropri· ate action once the problem is determined.

This manual is divided into three chapters:

Chapter 1. Problem Determination identifies conditions that result in a compiler problem or a user program problem. This section identifies the problem and guides the service representative or programmer to the appropriate action. Also included is a list of information to send to IBM when a problem is reported.

Chapter 2. Debugging DE/RPG Programs describes the functions of the compiler and the organization, content, and logic flow of the object programs that are generated by the compiler. This section is intended mainly for the service representative, although the programmer can also use it to circumvent or investigate compiler problems.

Chapter 3. Debugging Options describes what is available on the system to aid in problem determination. Examples show how to interpret and analyze dumps.

#### **RELATED PUBLICATIONS**

- IBM 5280 DE/RPG Reference Manual, SC21·7787
- IBM 5280 Message Manual, GA21·9354
- IBM 5280 Utilities Reference/Operation Manual, SC21·7788
- IBM 5280 System Control Programming Reference/Operation Manual, GC21·7824
- IBM 5280 Operator's Guide, GA21·9364
- IBM 5280 Functions Reference Manual, GA21·9353
- IBM 5280 Data Areas and Diagnostic Aids Handbook, SY31·0595
- IBM 5280 Communications Utilities Reference Manual, SC34·0247
- IBM 5280-3270 Emulation Reference Manual, SC34·0384

 $\label{eq:2.1} \frac{1}{\sqrt{2}}\int_{\mathbb{R}^3}\frac{1}{\sqrt{2}}\left(\frac{1}{\sqrt{2}}\right)^2\frac{1}{\sqrt{2}}\left(\frac{1}{\sqrt{2}}\right)^2\frac{1}{\sqrt{2}}\left(\frac{1}{\sqrt{2}}\right)^2\frac{1}{\sqrt{2}}\left(\frac{1}{\sqrt{2}}\right)^2.$ 

# **Contents**

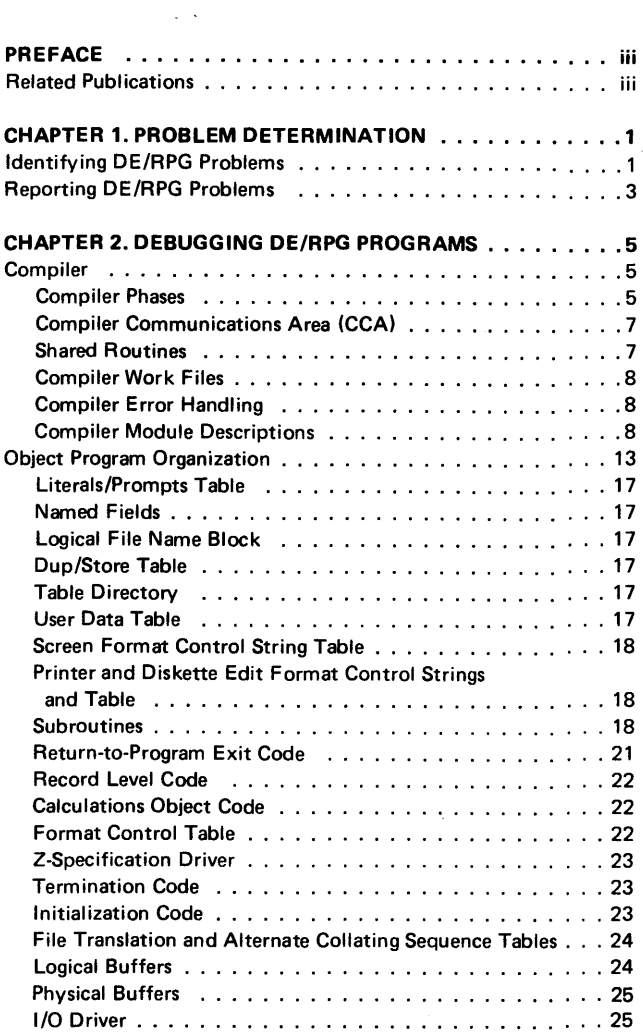

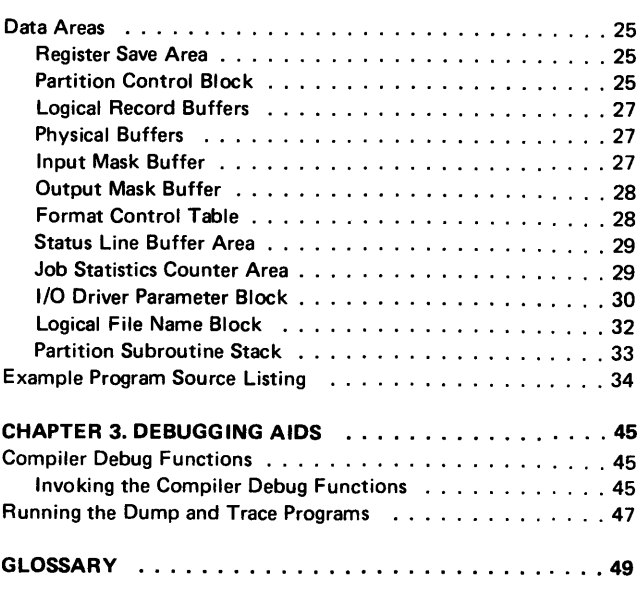

vi

 $\label{eq:2.1} \frac{1}{\sqrt{2}}\sum_{i=1}^n\frac{1}{\sqrt{2}}\sum_{i=1}^n\frac{1}{\sqrt{2}}\sum_{i=1}^n\frac{1}{\sqrt{2}}\sum_{i=1}^n\frac{1}{\sqrt{2}}\sum_{i=1}^n\frac{1}{\sqrt{2}}\sum_{i=1}^n\frac{1}{\sqrt{2}}\sum_{i=1}^n\frac{1}{\sqrt{2}}\sum_{i=1}^n\frac{1}{\sqrt{2}}\sum_{i=1}^n\frac{1}{\sqrt{2}}\sum_{i=1}^n\frac{1}{\sqrt{2}}\sum_{i=1}^n\frac$ 

If you encounter a problem in compiling or executing a DE/RPG program, the information in this section can help you circumvent or solve the problem. If it does not and you decide to call your service representative to investigate the problem, this section can help you gather the information your service representative needs to solve the problem.

This section includes an Identifying DE/RPG Problems and a Reporting DE/RPG Problems description. The first description helps identify the type of DE/RPG problem that has occurred and what you can do to circumvent it, if possible. The second description provides information about the DE/RPG problem that you should gather before you call for service.

#### IDENTIFYING DE/RPG PROBLEMS

When a DE/RPG problem occurs, you can use the following series of questions to identify the cause:

Has the user program previously been compiled or run successfully?

NO YES<br>
|<br>
| Consider what has changed. For example, have operating procedures changed, are new files being used, or have programs changed?

Is the current release of the DE/RPG compiler being used? (The release number is printed on the first line of the source listing.) ,

# YES NO

In addition to using the current release of the compiler, make sure the latest utilities licensed program diskette (5708-UT1) that applies to the compiler release, is used during system configuration. Add any PTFs (program temporary fixes) and recompile the program.

Have all IBM-supplied programs on the utilities licensed program diskette (5708-UT1) that apply to the current release of the compiler been used during system configuration?

YES NO Use the current programs and recompile the user program.

 $\frac{1}{2}$ Have any non-IBM-supplied modifications been made to the compiler or to the utilities licensed program diskette (5708-UT1)? ,

# NO YES

I

If the compiler has been changed, use the current release and programs, and recompile the program. If the utilities licensed program diskette has been changed, use the current release and programs for system configuration.

Did the DE/RPG compiler terminate abnormally? ,

NO YES

Two conditions can occur whenever the compiler terminates abnormally:

One condition displays a system error, number 9999, along with the twocharacter module 10 displayed on the status line.

The other condition displays DE/RPG and the two-character module 10.

In either case, record the module 10, address, and partition number displayed and report the condition to the service representative. I n addition, record the size of the partition used.

Refer to *Reporting DE/RPG Problems* later in this section for a description of the information that you should gather before calling for service.

Did the DE/RPG compiler get in a loop while compiling a user program? (A loop is a set of instructions that executes repeatedly while a certain condition exists.)

NO YES

l Report this condition to the service representative.

Refer to Reporting DE/RPG Problems later in this chapter for a description of the information that you should gather before calling for service.

Did the DE/RPG compiler generate any unexpected messages or errors?

#### NO YES

│<br>| Peview all warning messages and/or errors to ensure that they are not unexpected. Go to the source statement that produced the error and correct it. Recompile the program.

Error code descriptions are in the DE/RPG Reference Manual. If you cannot isolate the problem, refer to Reporting DE/RPG Problems described in this section, gather the information described there, and call for service.

Note: For service representatives, see Chapter 3. Debugging Aids, Running the Dump and Trace Programs.

! Did the DE/RPG user program get in a loop during its execution, produce incorrect output, or unexpected messages at execution time? (A loop is a set of instructions that executes repeatedly while a certain condition exists.)<br>
NO YES<br>
|

If you cannot solve or circumvent the problem, refer to Reporting DE/RPG Problems later in this chapter, gather the information described there, and call for service.

Refer to Reporting DE/RPG Problems later in this chapter, gather the information described there, and call for service.

#### REPORTING DE/RPG PROBLEMS

NO YES

When you identify a DE/RPG problem, refer it to IBM for service.

Gather the following information to help IBM personnel solve the problem.

#### Compile Time Error

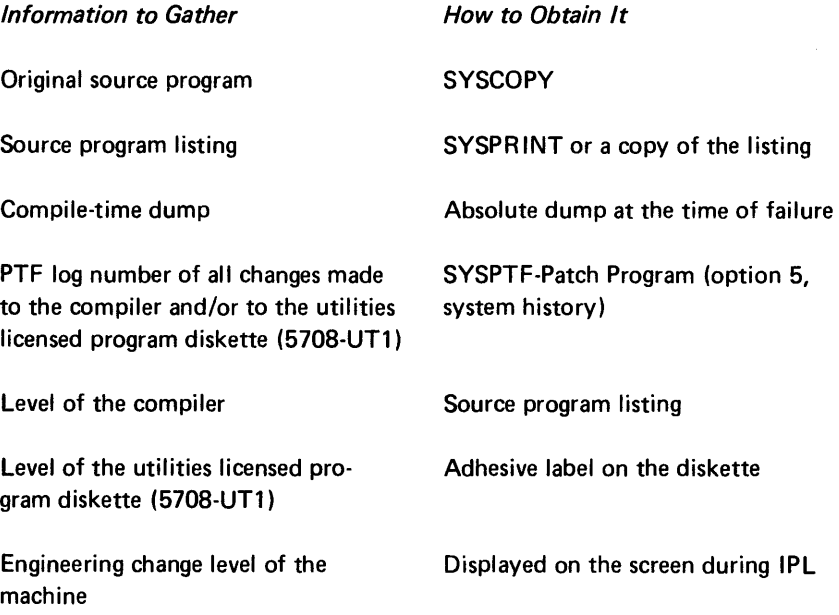

#### Execution Time Error

Operation Manual.

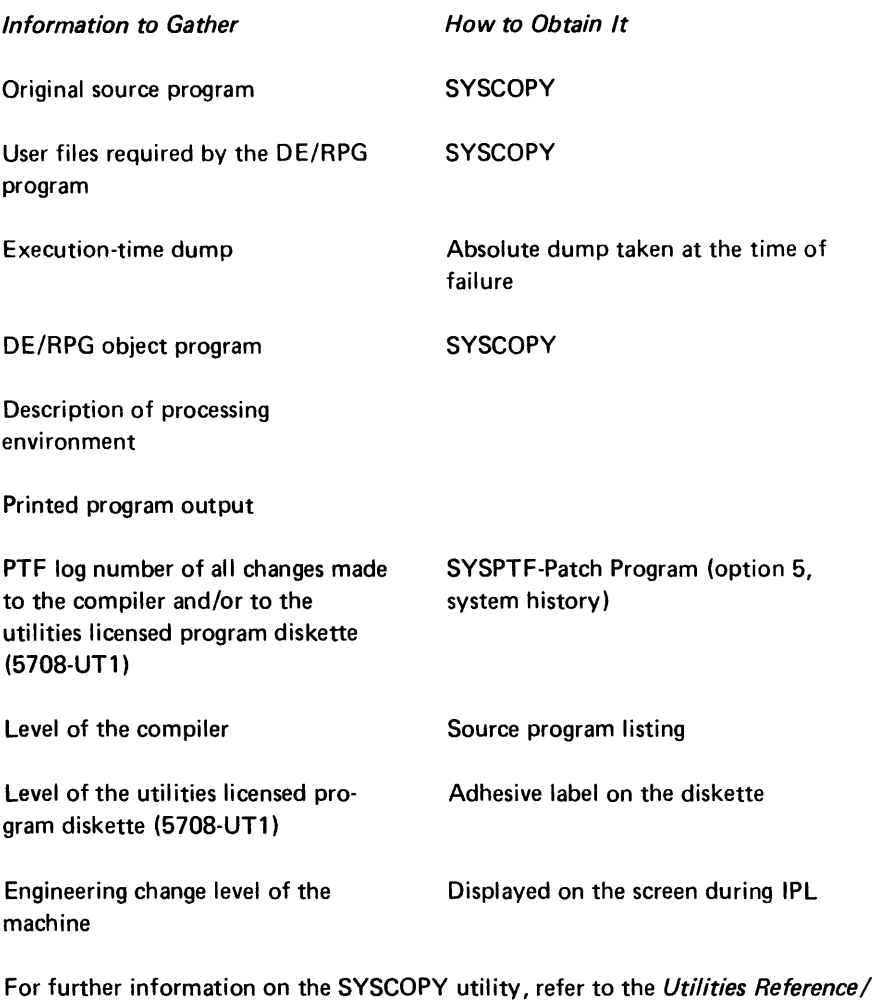

For further information on the patch program, refer to the System Control Programming Reference/Operation Manual.

The information contained in this chapter requires that the reader have a knowledge of the DE/RPG compiler. This information is intended mainly for the service representative; however, an experienced programmer can also investigate DE/RPG problems with it, before or instead of calling for service. Information about the compiler, the object program organization, and the data areas are described here.

#### **COMPILER**

The following information about the compiler is described here:

- Phases
- Work files
- Error handling
- Module descriptions

#### **Compiler Phases**

The compiler consists of the following six major phases necessary to compile a DE/RPG source program into an executable object program:

- 1. Enter
- 2. Diagnostic
- 3. Assign
- 4. Preassemble
- 5. Assemble
- 6. Object

As each module of each phase is brought into the compiler overlay area, the previous module is overlaid. The following chart (Figure 1) shows the sequence of execution and a summary of each phase. Figure 2 shows the layout of the compile-time partition.

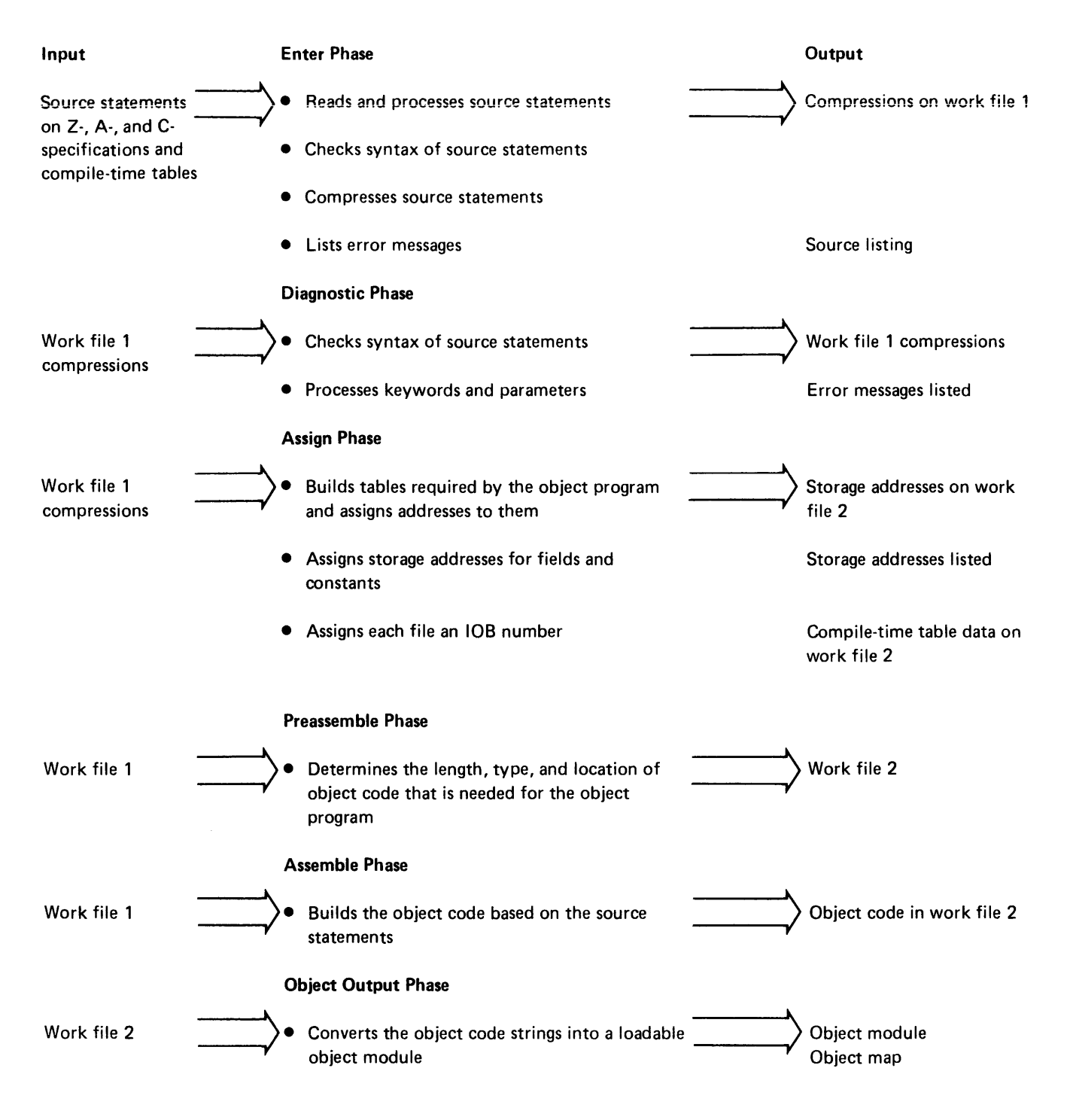

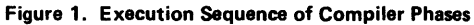

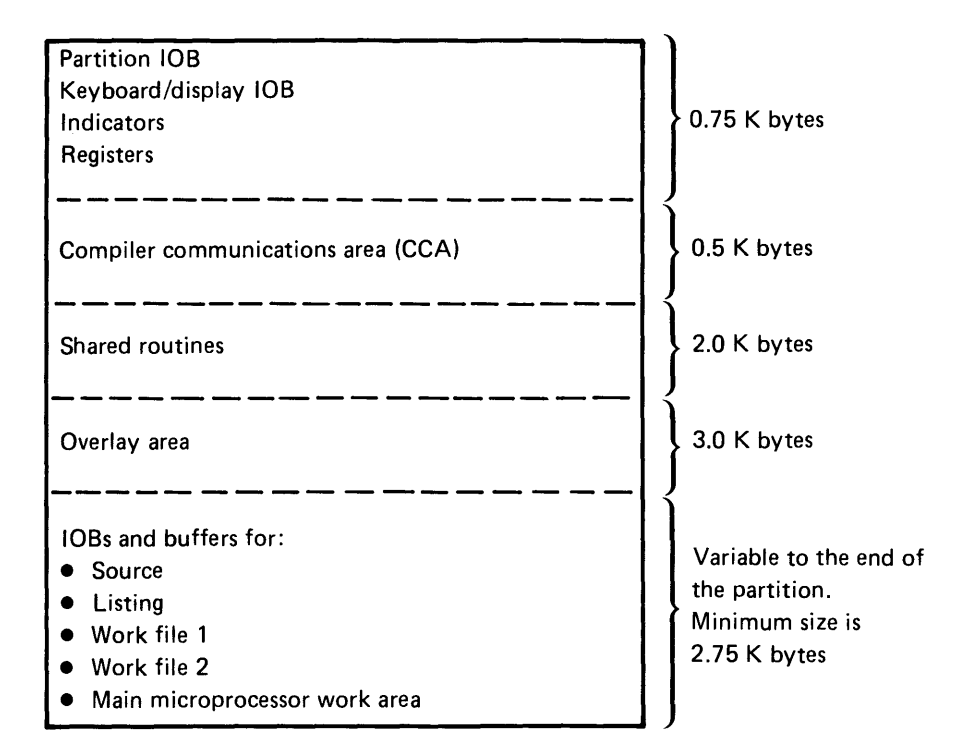

Figure 2. Compile-Time Partition Layout

#### Compiler Communications Area (CCA)

The CCA (compiler communications area) provides an area for information to be stored and passed from module to module during compilation.

The contents of the CCA are:

- Tables that point to each of the shared routines
- Compiler data set information
- Starting addresses of each compression type
- Selected information that pertains to the source program and the object program

#### Shared Routines

Shared routines are used by several modules of each compiler phase. SYSDERPG loads shared routines, which remain in the compile-time partition during most of the compilation.

#### **Compiler Work Files**

The compiler uses two work files. The first work file contains compressions of source statements (the compiler version of the source statements) from the Z-, A-, and C-specifications, and compile-time tables. Compressions are used by the compiler to determine the object code that is needed.

The second work file contains the object code that the compiler generates. During the object phase, the object code is moved from one work file to the other if the work file requires sorting; then the work file is written to the object file.

#### **Compiler Error Handling**

The compiler handles source errors during the enter and diagnostic phases.

The enter phase lists the error on the source listing immediately following the source statement that contains the error. Indicators record errors during the enter phase while the compressions are created from the source statements so that the error condition can be stored. Error compressions are updated with error numbers from the indicators that were previously set.

When the diagnostic phase completes, the error in the error compression is sorted and listed along with the severity of the error and the error message text.

#### **Compiler Module Descriptions**

The following text is a summary of each phase and the modules within each phase. The module identification name is found in the first 8 bytes of the partition lOB as the module executes its function. The module is overlaid with the next module called. (For a detailed description of the partition IOB, refer to the *Functions* Reference Manual.)

The compiler is stored on a diskette in two files; SYSDERPG and SYSCMPO. SYSCMPO is a partitioned data set and contains all modules described here except SYSDERPG.

#### Enter Phase

The modules in the enter phase perform initial processing of a DE/RPG source program. During this phase the source program is read and checked for proper syntax. The syntax check is not a complete check, further checks are done in modules of the diagnostic phases.

If a listing is requested, the source program is listed along with error messages for errors detected, and both are printed or written to a diskette data set.

Source statements are reformatted as compressions and written to a compiler work file for other phases to use.

The enter phase modules are listed in the following chart:

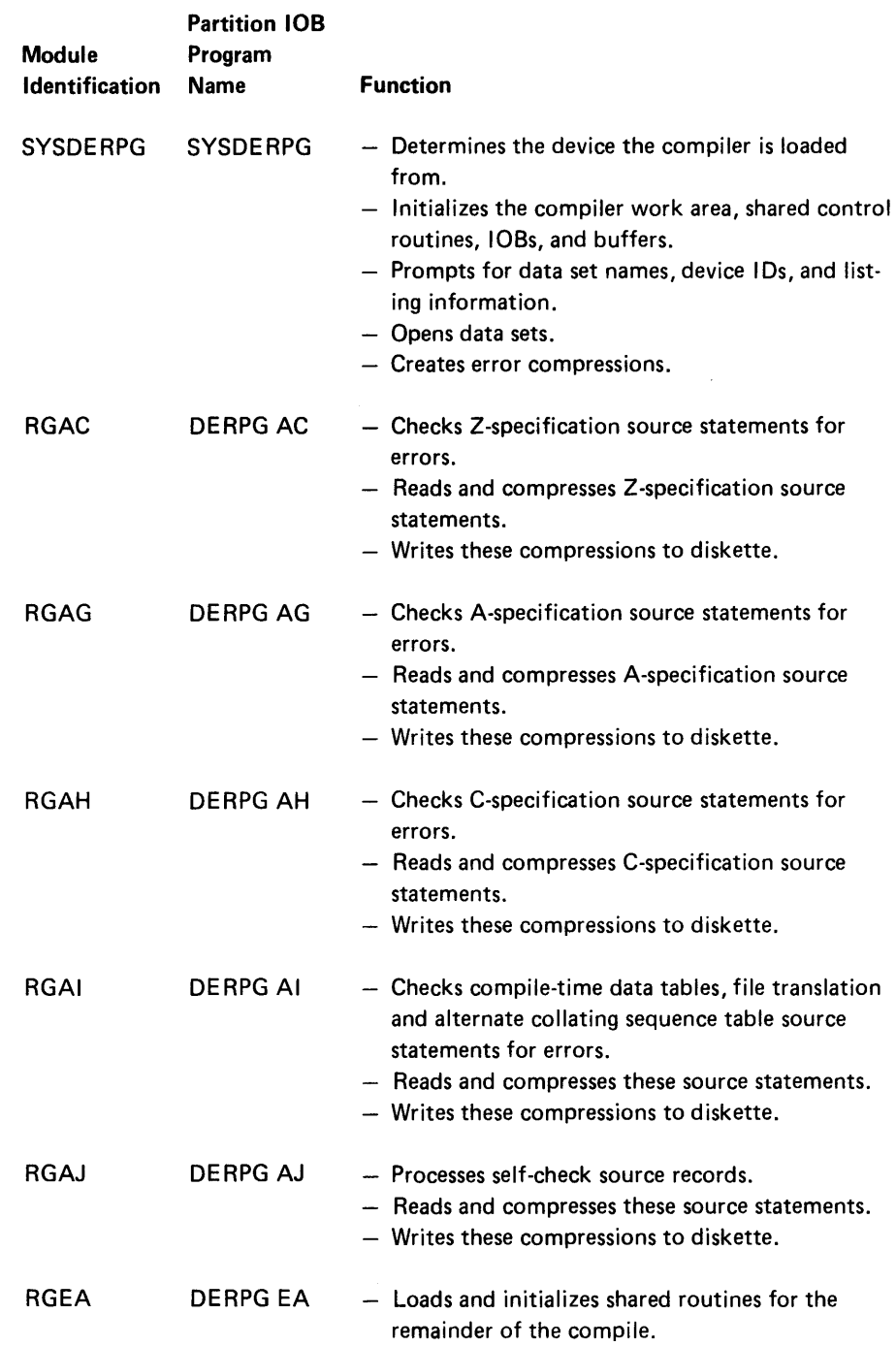

#### Diagnostic Phase

These modules process the compressions from the work file and provide further syntax checking for errors not found in the enter phase.

Keywords are prepared for the next phase (assign phase) by reordering and moving their parameters to parameter lists and reformatting the parameters.

The diagnostic phase modules are as follows:

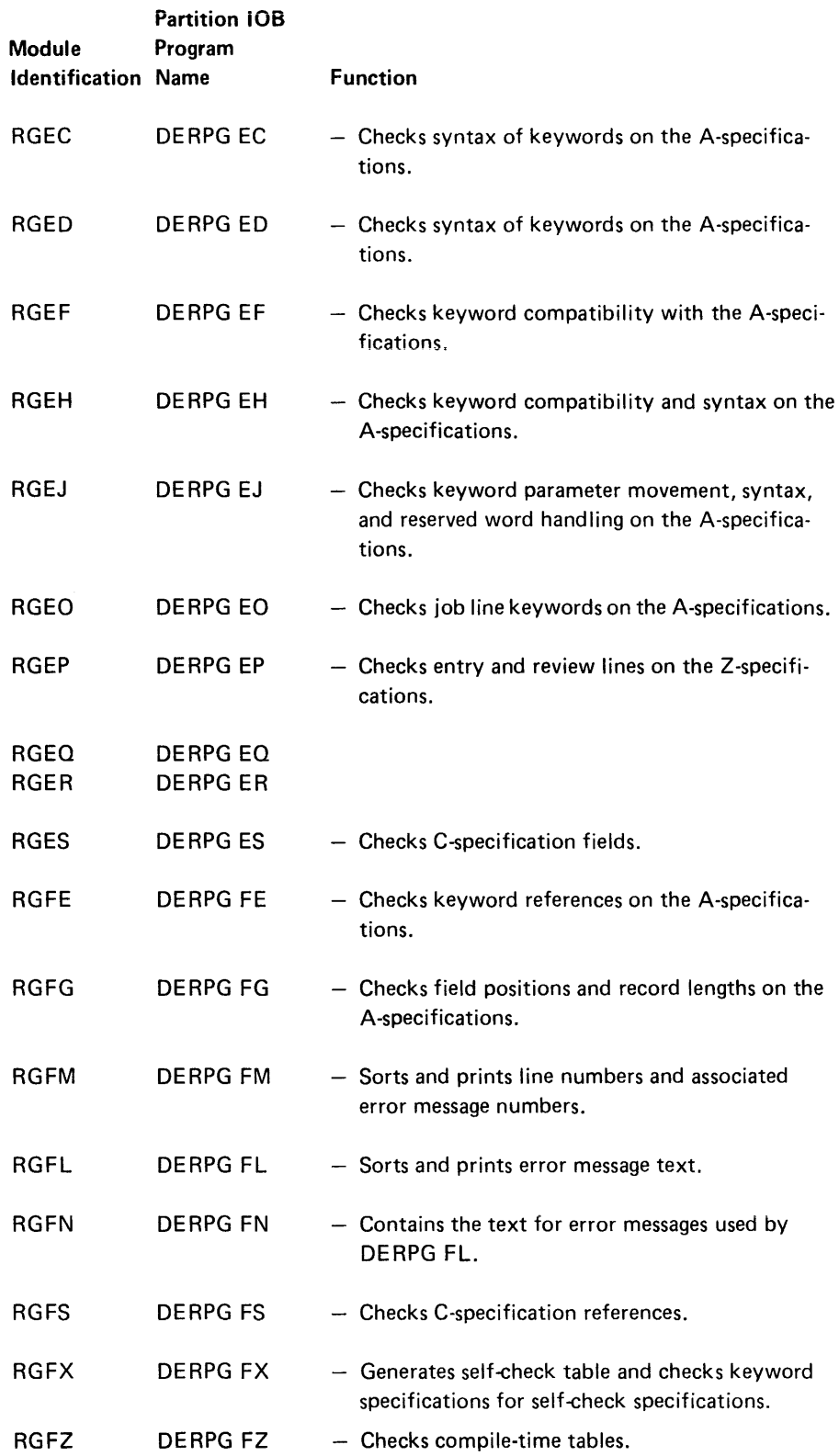

# *Assign Phase*

÷.

The modules in the assign phase assign the object program information (such as constants, data fields, and tables) to storage addresses in the object program and assigns lOB numbers to files.

The assign phase modules are listed in the following chart:

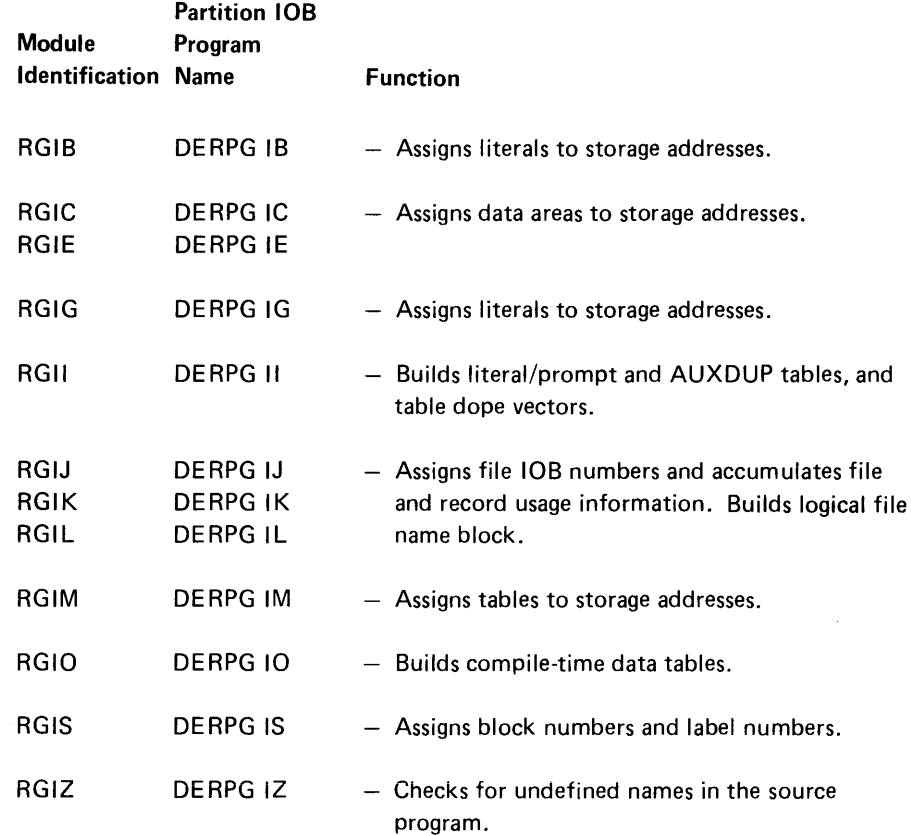

#### *Preassemble and Assemble Phases*

 $\mathcal{L}_{\mathcal{C}}$ 

Preassemble modules determine the type, length, and location of the object code that is to be created by the assemble phase.

The assemble phase builds the object code that the preassemble phase has determined from the source program, and places that code in the object program.

The preassemble and assemble modules are listed in the following chart:

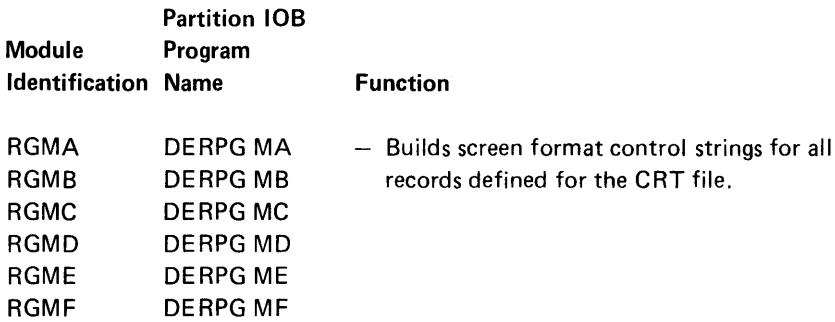

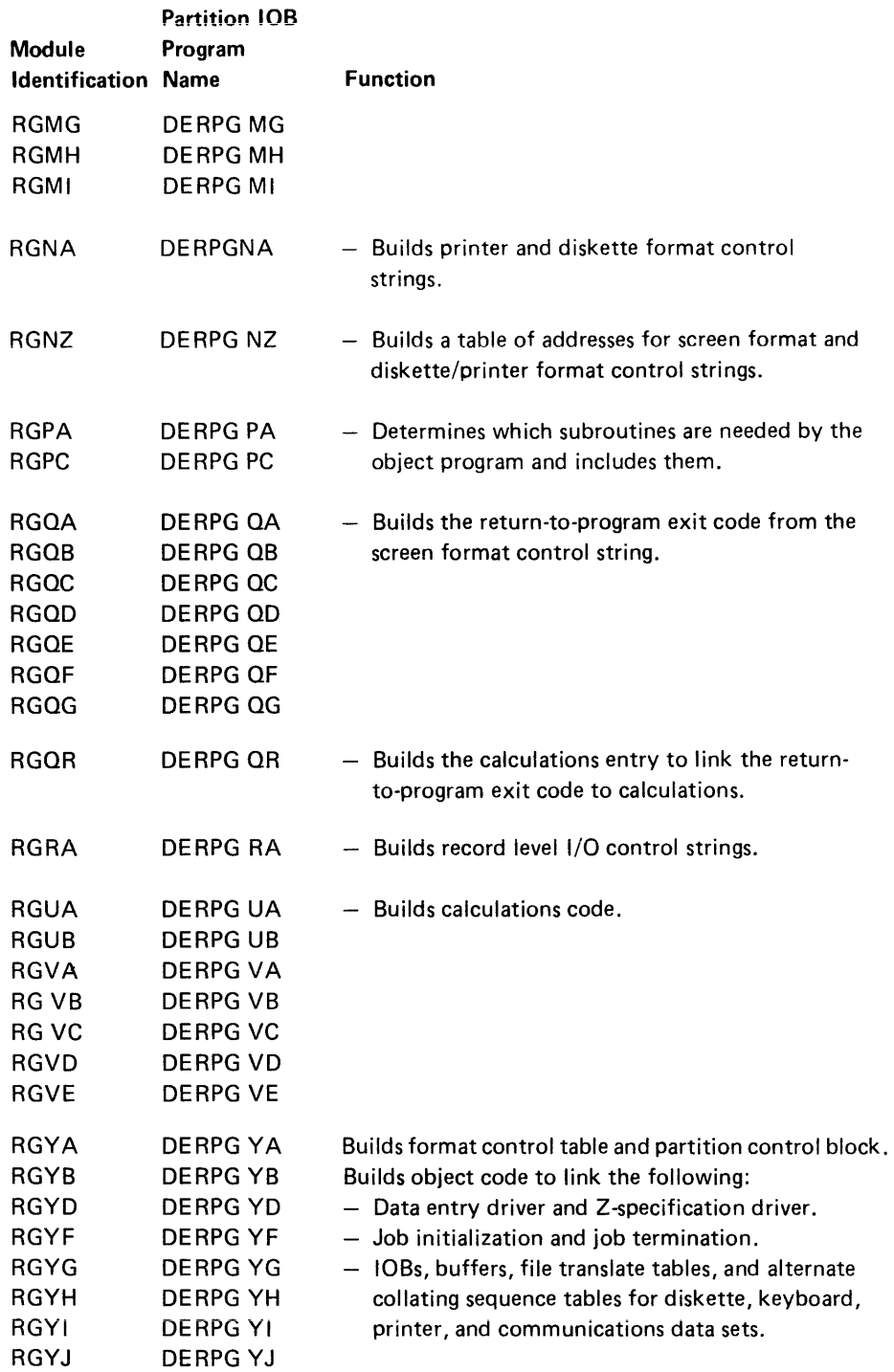

Object Phase

The object phase assembles the object code into an executable object module.

The object phase modules are listed in the following chart:

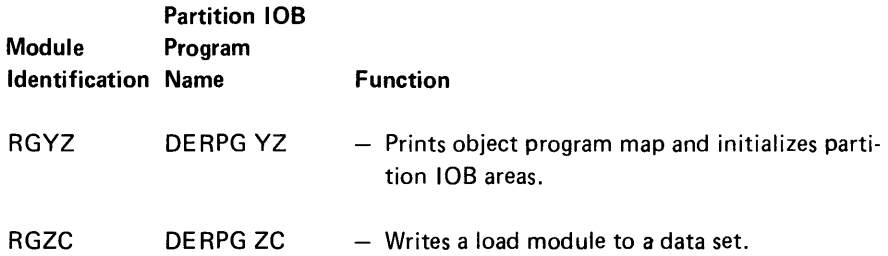

#### OBJECT PROGRAM ORGANIZATION

The first part of the partition area contains fixed addresses relative to the start of the partition. The addresses are hex 0000 for the partition lOB, hex 0040 for the logical I/O table, hex 0080 for the keyboard display lOB, and hex 0100 for indicators and registers.

For a description of the partition lOB, logical I/O table, keyboard/display lOB, indicators, and registers, see the Functions Reference Manual or the Data Areas and Diagnostic Aids Handbook.

Indicators and registers that are assigned for DE/RPG programs are described in the following charts.

#### Indicator Assignments

Indicator

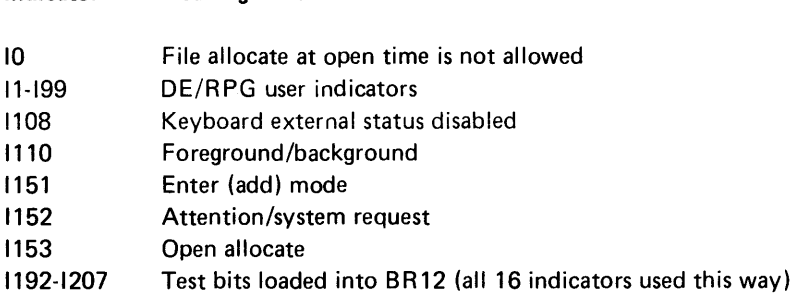

#### Indicators for Modes

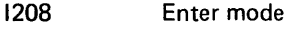

- 1209 Update mode
- 1210 Verify mode
- 1211 Rerun mode
- 1212 Prompt mode
- 1213 Print or copy process mode

Meaning when On

- 1214 Print key
- 1215 Copy mode
- 1216 Search mode
- 1217 Search relative record
- 1218 Search content
- 1219 Search content forward
- 1220 Auto run, search content first pass mask, and updated statistics
- 1221 Search parameter error
- 1222 Record insert mode
- 1223 Cancel key pressed

## Indicators for Transaction Data Set

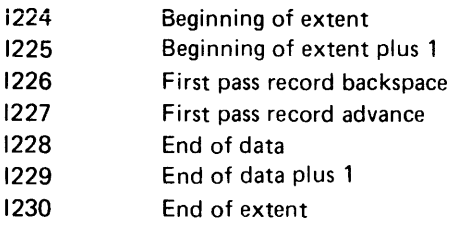

# Indicators for I/O Functions in the Data Entry Driver

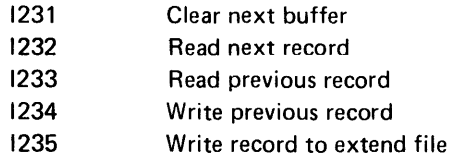

# Copy Data Set Indicators

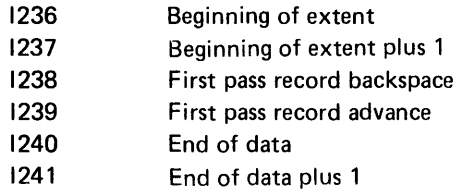

# Miscellaneous Indicators

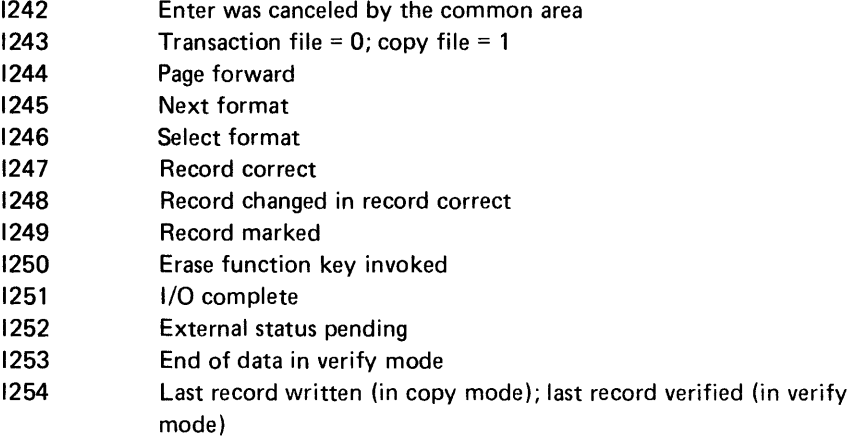

# *Register Assignmen ts*

 $\sim 10^7$ 

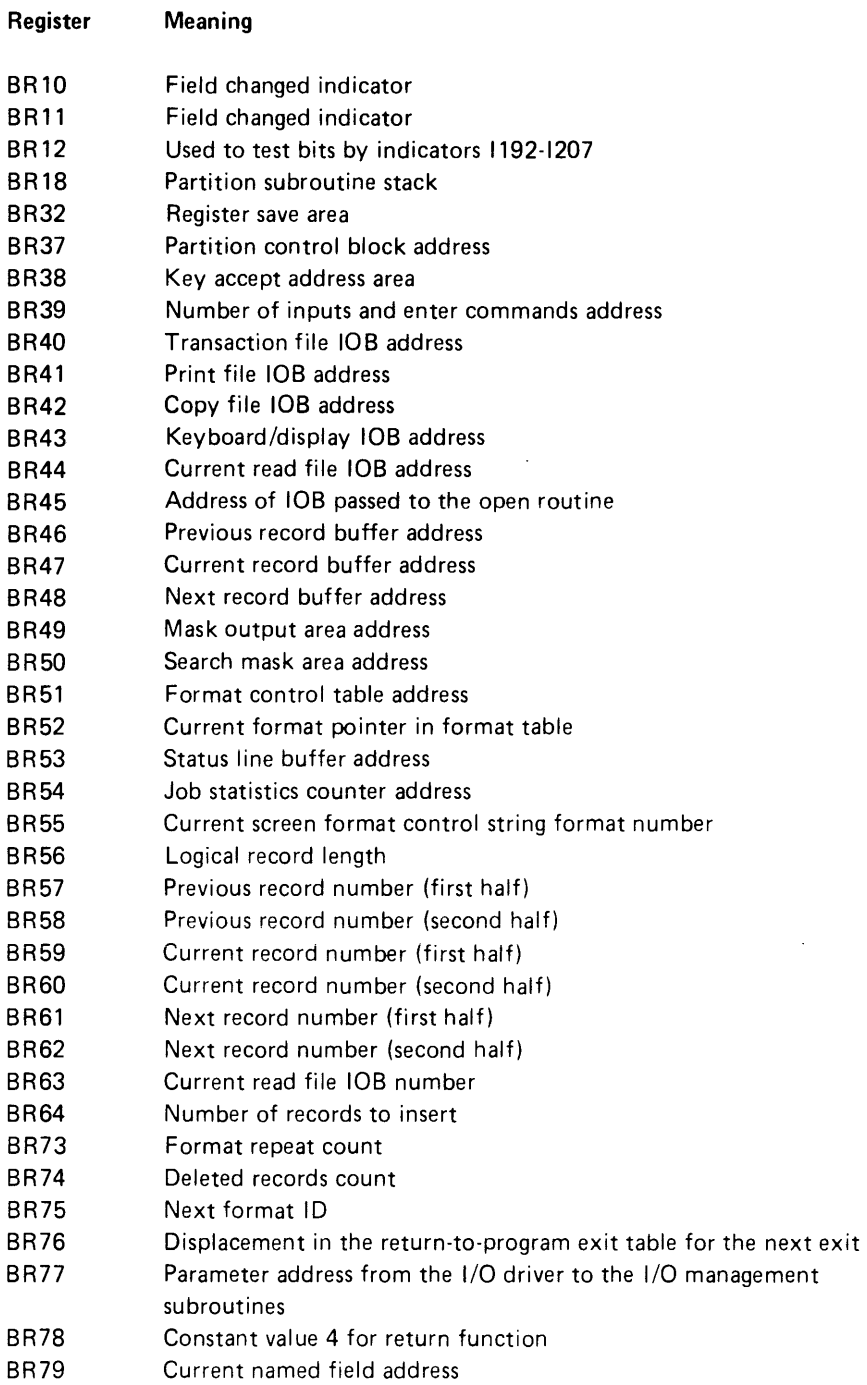

Debugging DE/RPG Programs 15

 $\mathcal{A}$ 

The following list shows how the object program is organized and the sequence in which it is generated. Following this list is a description of each item. (Because the user program determines which items are inciuded in the object program, some of the items listed may not be generated.)

- 1. Literals and prompts constants
- 2. Named fields
- 3. Logical file name block
- 4. User data tables
- 5. Literal/prompt and dup/store tables
- 6. Table directories
- 7. Screen format control strings and table
- 8. Printer and diskette edit format control strings and table
- 9. Subroutines
- 10. Return-to-program exit code
- 11. Keyboard record level code
- 12. Printer and diskette record level code
- 13. Calculations code
- 14. Return-to-program exit code table
- 15. Format control table
- 16. Z-specification driver routine
- 17. Termination code
- 18. Initialization code
- 19. File translation and alternate collating sequence tables
- 20. Logical buffers
- 21. lOBs
- 22. Physical buffers

#### Literals/Prompts

The addresses of all literal and prompt constants are shown on the source listing.

#### Named Fields

The addresses of all named fields are shown on the source listing.

#### Logical File Name Block

The description of the logical file name block is listed in this chapter under *Data Areas.* 

#### User Data Table

This table contains the data for the users tables.

#### Literal/Prompt and Dup/Store Tables

The address of the storage duplication table is at hex displacement 36 in the keyboard/display lOB. The index into the table is in the screen format control string. This table contains the address of fields that were named on the A-specification with keywords AUXDUP or AUXST. Access to this table is via the screen format control string.

The address of this table is at hex displacement OD in the keyboard/display lOB. This address points to the literal/prompt table, which points to the actual literal/ prompt. The address of each literal/prompt is also shown on the source listing.

#### Table Directory

The address of the table directory is in the partition lOB at hex displacement 18. The main microprocessor uses this address to access tables. The contents of the table are:

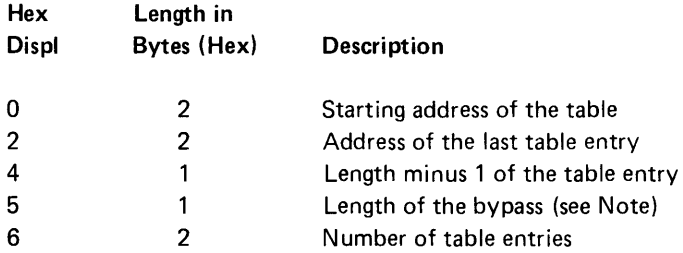

Note: Bypass is used for alternate tables where the length is between the last byte of a search argument and the first byte of the next search argument.

#### **Screen Format Control String Table**

A screen format control string is built for each CRT record defined on the A-specification. These control strings provide the operations to the keyboard/display microprocessor to perform.

The address of the screen format control string table is in the keyboard/display lOB at hex displacement 79. This address points to the first byte of the screen format control string.

The keyboard/display microprocessor uses the keyboard format number in the Enter instruction as an index into the table.

#### **Printer and Diskette Edit Format Control Strings and Table**

Edit format control strings are generated for printer, diskette, and communications files referred to on the C-specification. The address of the format control string table is in the partition lOB at hex displacement 24.

#### **Subroutines**

Subroutines control I/O operations specified on the C-specification. Basically the I/O driver and I/O management routines control and perform I/O operations.

The I/O driver provides the link from the object code to the I/O management routines, which in turn provide the device microprocessors with the necessary information to move data to and from buffers in the object program.

The object program requests an I/O operation via a CALL instruction, which is followed by the 8-byte control block. The I/O driver calculates the IOB address using the logical I/O table, and uses the logical file name block to get the address of the I/O management routine.

The I/O management routine uses the I/O control code to determine the function to be performed by the device microprocessor. The I/O function is passed to the device microprocessor in an instruction via the device lOB.

The device microprocessor moves data to or from logical buffers and to or from physical buffers depending on the I/O operation.

The source listing contains the address of each included subroutine.

The following text lists all the possible subroutines used in a DE/RPG program and a brief description of each.

#### RG01 Keyboard External Status Processor

The keyboard external status subroutine processes external status conditions from the keyboard for the object program.

#### *RG03 Keyboard/CRT I/O Management*

The keyboard/CRT I/O management subroutine provides the interface to the keyboard/display device from calculations and from formats which specify the WRITE<sup>(\*</sup>NO) keyword.

#### *RG04 Magnetic Stripe Reader I/O Management*

The magnetic stripe reader I/O management processes open, close, and read operations for the magnetic stripe reader.

#### *RG20 Printer External Status Processor*

The printer external status processor displays and retries error conditions for the printer, when appropriate, and calls the diskette external status subroutine for diskette errors when the printer output has been redirected to diskette. Other printer I/O errors are posted in the appropriate logical file block.

#### *RG22 Printer I/O Management*

The printer I/O management subroutine performs printer data set operations such as open, close, write a record, and control space and skip.

#### *RG30 Diskette External Status*

The diskette external status routine provides diskette error recovery during run time for files controlled by calculations.

#### *RG31 Diskette External Status Processor*

This diskette external status routine transfers control to the common area to process diskette external status conditions for data entry files (transaction files and copy files).

#### *RG32 Diskette I/O Management*

The diskette I/O management subroutine processes requests to diskette data sets, such as open and close. It updates, writes, reads, chains, and deletes records, as well as sets record limits.

#### *RG33 Diskette I/O Management*

The diskette I/O management provides diskette I/O operations for data sets that are keyed and indexed.

#### RG34 Diskette I/O Management

The diskette I/O management provides diskette I/O operations for multivolume data sets.

#### RG35 Diskette I/O Management

The diskette I/O management provides diskette I/O operations for data sets that are keyed, indexed, and multivolume.

#### RG36 Diskette I/O Management

The diskette I/O management provides diskette I/O operations for the transaction file.

#### RG40 Communications External Status Processor

The communications external status routine processes external status codes for SNA and BSC.

#### RG42 Communications Management

The communications I/O management subroutine performs communications data set operations such as open, close, write a record, read a record, and FEOD (force end of data).

#### RG47 IBM 3270 Emulation Communications Management

The IBM 3270 Emulation communications management subroutine performs communications data set operations such as open, close, write a record, and read a record.

#### RG50 and RG51 I/O Driver

The I/O driver provides the interface from the object code to the I/O management routines. RG50 is provided when no calculation controlled files are used in the program. RG51 is provided when a control string is passed in the parameter block.

#### RGBO Verify Error Display

The verify error display subroutine provides the interface to the common area to display error codes while in verify mode.

#### RGB1 Error Display

The error display subroutine displays error codes (with or without help text) and marks the current data field and current record when the automark function is active.

#### *RG82 Packed/Binary Data Conversion*

The packed/binary data conversion subroutine performs data conversion for packed and/or binary fields.

#### *RG83 Alternate Collating Sequence*

The alternate collating sequence subroutine compares two alphameric characters for the collating sequence by using either the ASC II translate table or a user defined table.

#### *RG84 Calculations Extended Precision Arithmetic*

The calculations extended precision arithmetic subroutine processes all extended arithmetic for add, subtract, multiply, and divide operations.

#### *RG85 Resolve Table Element Address*

The resolve table element address subroutine computes the address of table elements by using the table directory and index numbers.

#### *RG86 Physical Buffer Allocation*

The physical buffer allocation subroutine provides buffer space for devices that require buffers.

#### *RG99 File Close*

The file close subroutine handles job termination by closing all DE/RPG files and calling CFA.

#### Return-to-Program Exit Code

This code handles extended edits for keyboard/display operations that cannot be handled by the screen format control strings. All named fields require exit code and the following keywords require exit code:

- ADD
- AUXST
- CHECK (BY BV Gxx Mxx)
- COMP
- ERROR
- EXSR
- INSERT
- LOOK
- RANGE
- RANGET
- RESET
- SETOF
- SETON
- SEQ
- SUB
- SUBST
- TADD
- TSUB
- XCHK

The return-to-program exit table address is in the partition control block. The partition control block address is in BR37.

### Record Level Code

#### *Keyboard*

This code provides the interface between calculations code and keyboard operations. This code sets up the return-to-program exit code, initializes cursor positions, and clears the display line.

#### *Printer/Diskette Record Level Code*

This code provides the read and write operations specified on the A-specification. This code performs functions such as forms control (printer), record identification, interface to access methods on diskette, and formatting data.

#### Calculations Object Code

This code performs the operations that are specified on the C-specifications.

#### Format Control Table

The description of the format control table is in this chapter under *Data Areas.* 

#### Z-Specification Driver

The Z-specification driver is generated from the Z-specification compressions. It interfaces with either the data entry driver in the common area when the transaction file is specified or the keyboard/CRT I/O management subroutine when a WRITE(\*NO) is specified.

The Z-specification driver includes the format control table. The Z-specification driver passes a pointer to the format control table entry for the current format to the data entry driver. The Z-specification driver also clears the screen, sets the cursor, and controls format chaining.

The object code generated by the Z-specification driver controls the repeat count, format sequence, write function of the TFILE, production statistics, and calls the data entry driver or keyboard/CRT I/O management subroutine.

The address of the Z-specification driver is on the source listing. The contents of the format control table is in this chapter under *Data Areas.* 

#### **Termination Code**

A DE/RPG program is terminated when the End of Job key is pressed or the EOJ keyword is encountered. Termination code, then performs the following functions:

- Closes files
- Update station statistics
- Goes to end of job
- Write job statistics
- Chains to the next job (EOJ keyword only)

These functions are primarily handled in the common area.

#### Initialization Code

Initialization code prepares the object program for execution. The main microprocessor starts executing initialization code when the load prompt response is executed. The address of the code is in the partition lOB at hex displacement 10 and 11 (instruction address). The first executable instruction is also on the listing.

Initial ization code performs the following functions:

- Checks indicator 0 for an active request to dump or trace indicator
- Checks for the data entry driver routine in the common function area
- Initializes the stack pointer
- Attaches the keyboard and clears the screen if TFILE is present
- Initializes user fields
- Reads data tables
- Opens all files (except the copy file, print file, and communications file) pertaining to transaction files (calls I/O driver)
- Prompts for mode selections
- Initializes the station statistics
- Gets the system date from the system control block
- Calls Z-specification driver
- Allocates storage buffers for:
	- $-$  register save area
	- $-$  logical buffers for non-data-entry files
	- $-$  job statistics
	- $-$  status line
	- search mask areas

#### File Translation and Alternate Collating Sequence Tables

The file lOB contains the file translation table number that points to the table directory. The table directory contains the address of the file translation table.

The address of the alternate collating sequence table is in the partition control block.

#### Logical Buffers

Three logical buffers for records; previous, current, and next are provided for data entry. These buffers must have the same length with minimum size dependent on logical record length.

Two subroutines located in the common area, record advance and record backspace, exchange addresses to these buffers for record advance and record backspace operations.

The new addresses of the previous and current buffers is placed in the keyboard/ display lOB.

#### Physical Buffers

Physical buffers are used for all files except the communications files and magnetic stripe reader files.

Double buffers are needed for transaction files and keyed files with WR ITE specified. Separate buffers are needed for copy files and print files if copy and print lOBs are included.

#### I/O Driver

The I/O driver provides the interface from object code to I/O management routines for the required I/O operations. An 8-byte parameter list is input to the I/O driver for processing the I/O control strings.

The address of the I/O driver is on the source listing.

#### DATA AREAS

This section describes the data areas and control blocks used by the DE/RPG program and how they can be located in the object program.

#### Register Save Area

The register save area is a 128-byte area that is used by the common area.

The address of the register save area is in BR32.

#### Partition Control Block

The partition control block provides the link from a partition to the common area. The address of the partition control block is in BR37. The contents of the partition control block are described in the following chart:

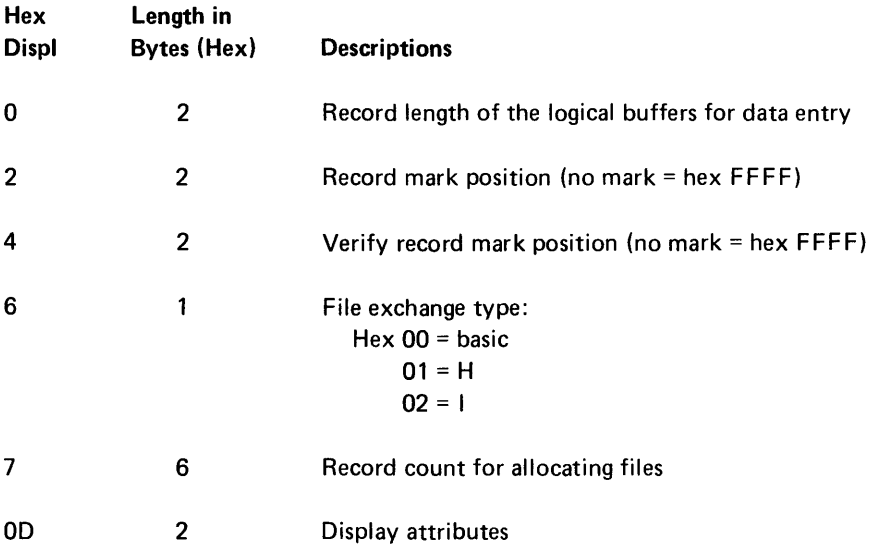

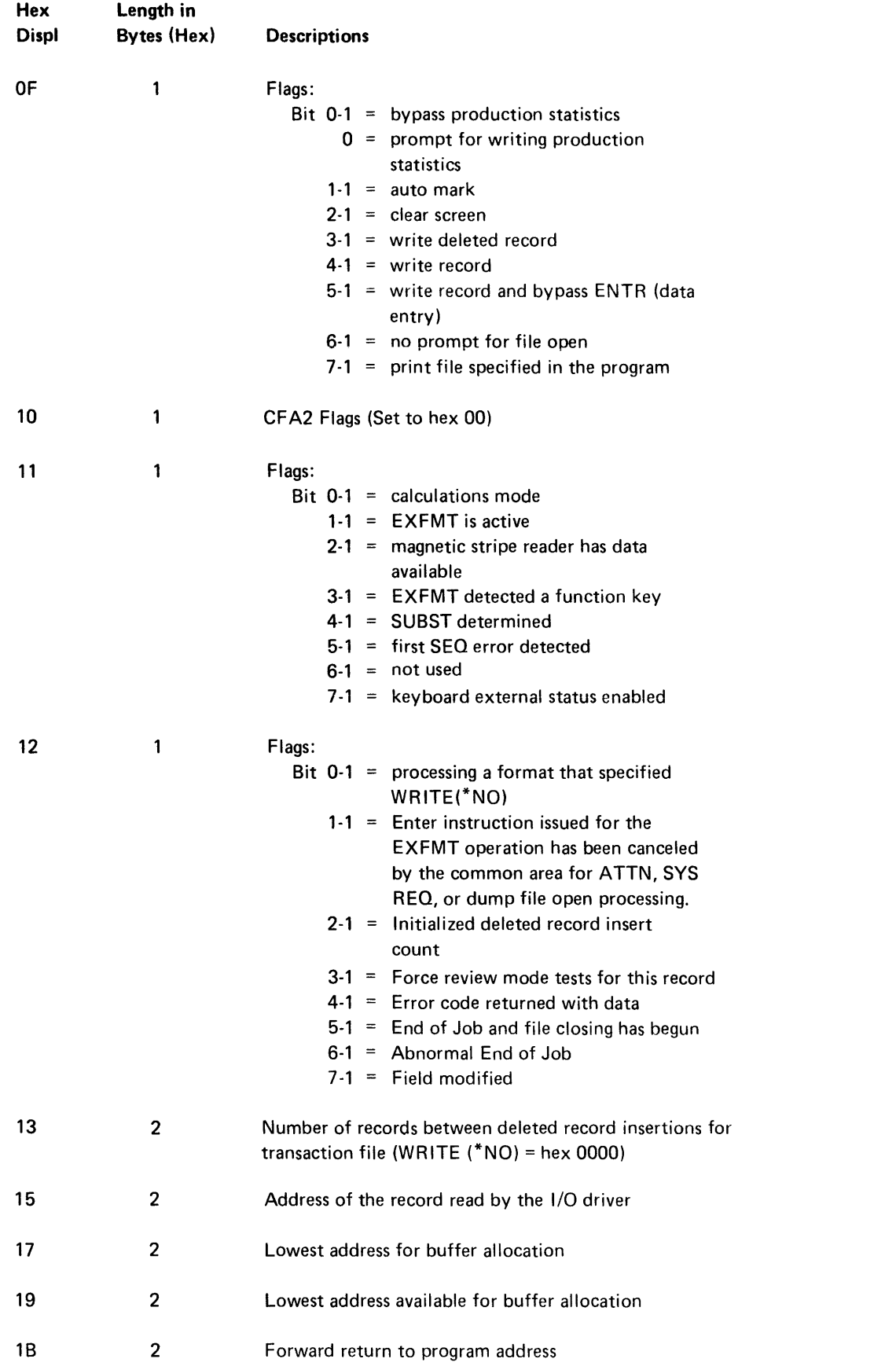

 $\hat{\mathbf{I}}$ 

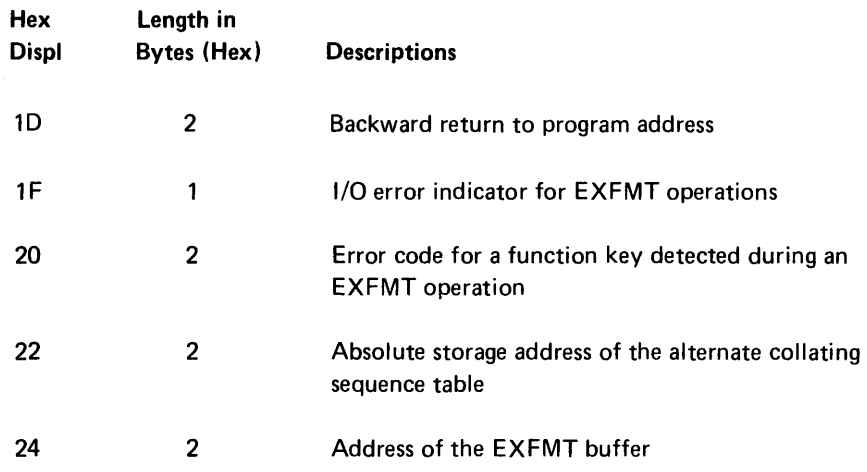

#### Logical Record Buffers

Three equal length logical buffers are required by a DE/RPG program for data entry. The minimum length of each buffer is determined by the logical record length. There are no alignment requirements nor need the buffers be adjacent.

The address of each logical buffer for the keyboard is in:

Previous: BR46

Current: BR47

Next: BR48

The address of logical buffers for other files are in the device lOB.

#### Physical Buffers

All files need physical buffers except the communications file and the magnetic stripe reader file. A double buffer is required for the transaction file and a keyed file with a WRITE specified. Separate buffers are required for the copy file and the print file.

The address of the physical buffer is in the device lOB.

#### Input Mask Buffer

The input mask buffer is a 78-byte area to store input masks for search content and search sequential content.

The address of the input mask buffer is in BR50.

#### Output Mask Buffer

The output mask buffer is an 80-byte area that follows the input mask buffer. This area stores the search mask that is passed to microcode for search content and search sequential content.

The complete input and output mask buffer area is also used to allocate data sets and write production statistics.

The last 11 bytes of the output mask buffer area is current record buffer when user inputs are accepted.

The address of this area is in BR49.

#### Format Control Table

The format control table contains one 10-bvte entry for each format defined by a DE/RPG program. This table controls the sequence between formats on an entry format; the record IDs and format selection on a review format.

Format 0 is always the first entry in the table. The address of the format control table is in BR5l. The address of the format currently being displayed is in BR52.

The contents of the format control table are described in the following chart:

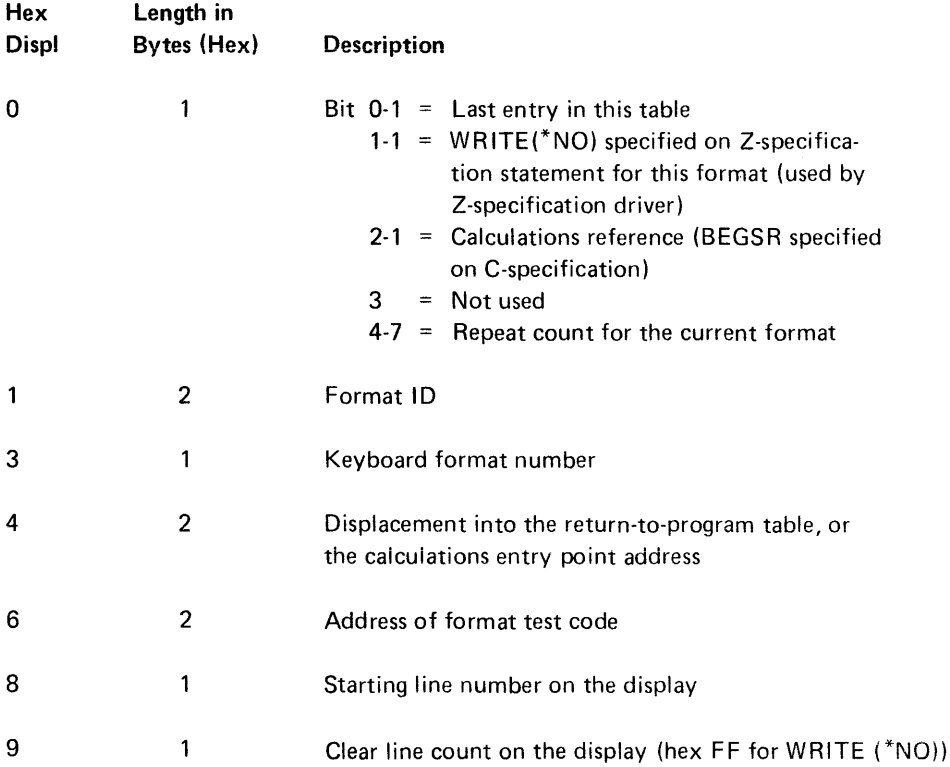

#### Status Line Buffer Area

The status line buffer area contains the 21 bytes (bytes 20 through 40) of the status line data. The address of this area is in BR53.

The contents of the status line buffer area is described in the following chart:

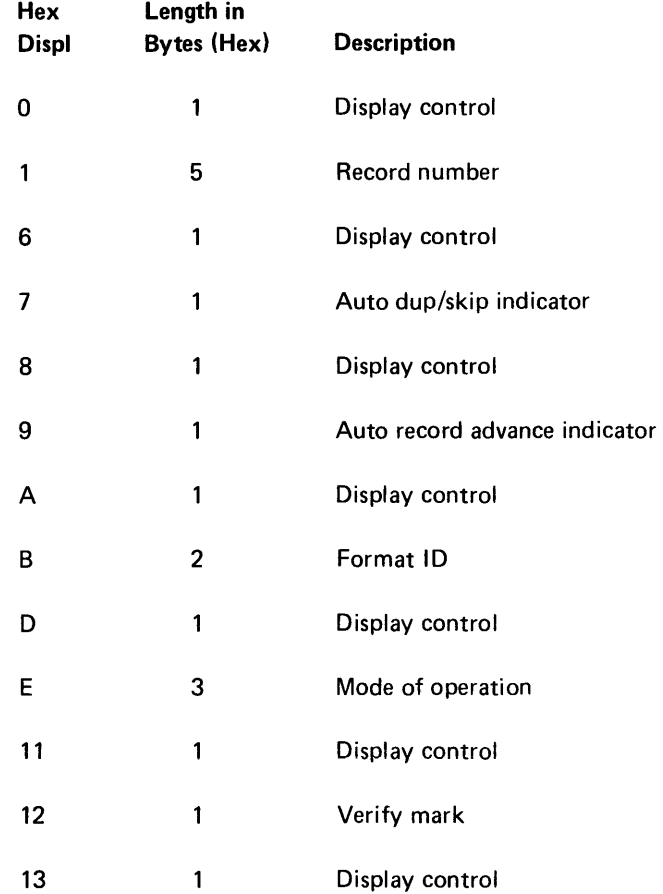

Note: All display control bytes are initialized to hex 20.

# Job Statistics Counter Area

The job statistics area is a 54-byte reserved area for job counters that are updated at mode select time, record advance time, and end-of-job time by the common area.

The address of the job statistics area is in BR54.

# I/O Driver Parameter Block

The I/O driver parameter block follows a CALL instruction to the I/O driver routine.

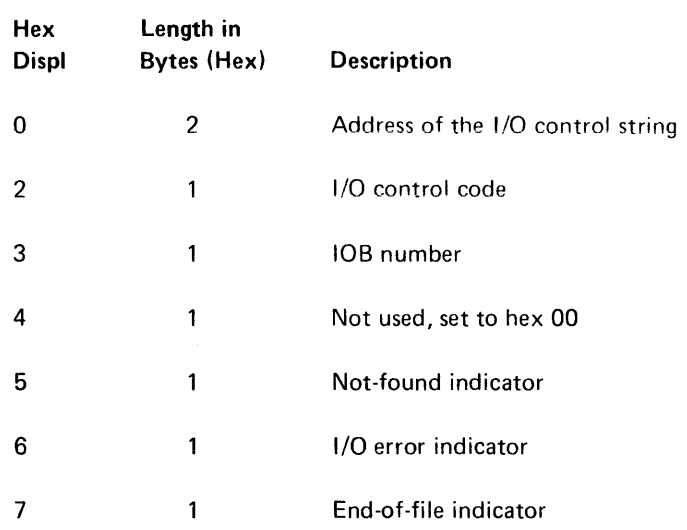

# I/O Control Codes

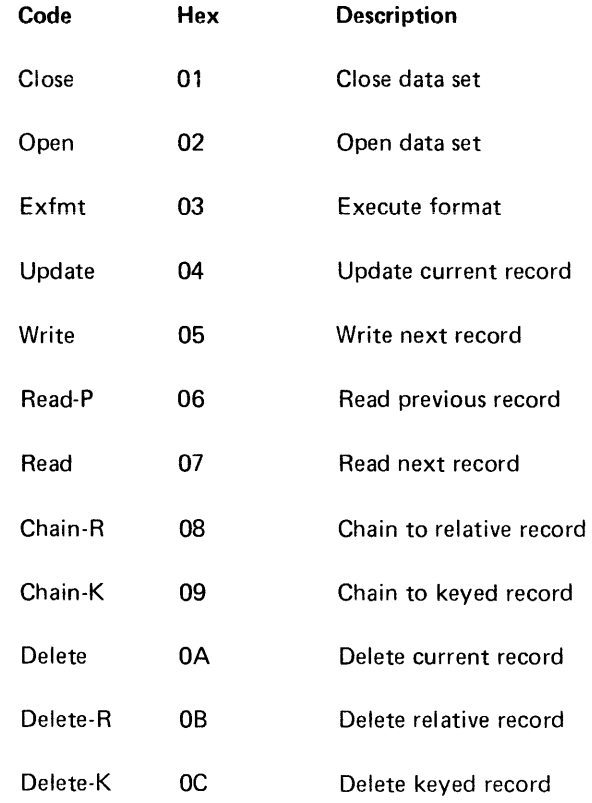

 $\langle \cdot, \cdot \rangle$ 

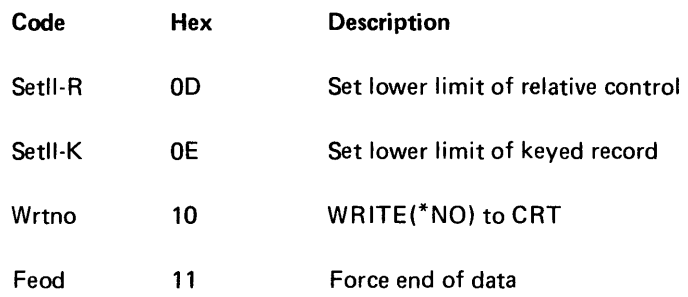

# *I/O Control String Commands*

Each record control string begins with a begin-record command and ends with an end-record command. Each file group of control strings is preceded by a begin-file command, followed by an end-file command.

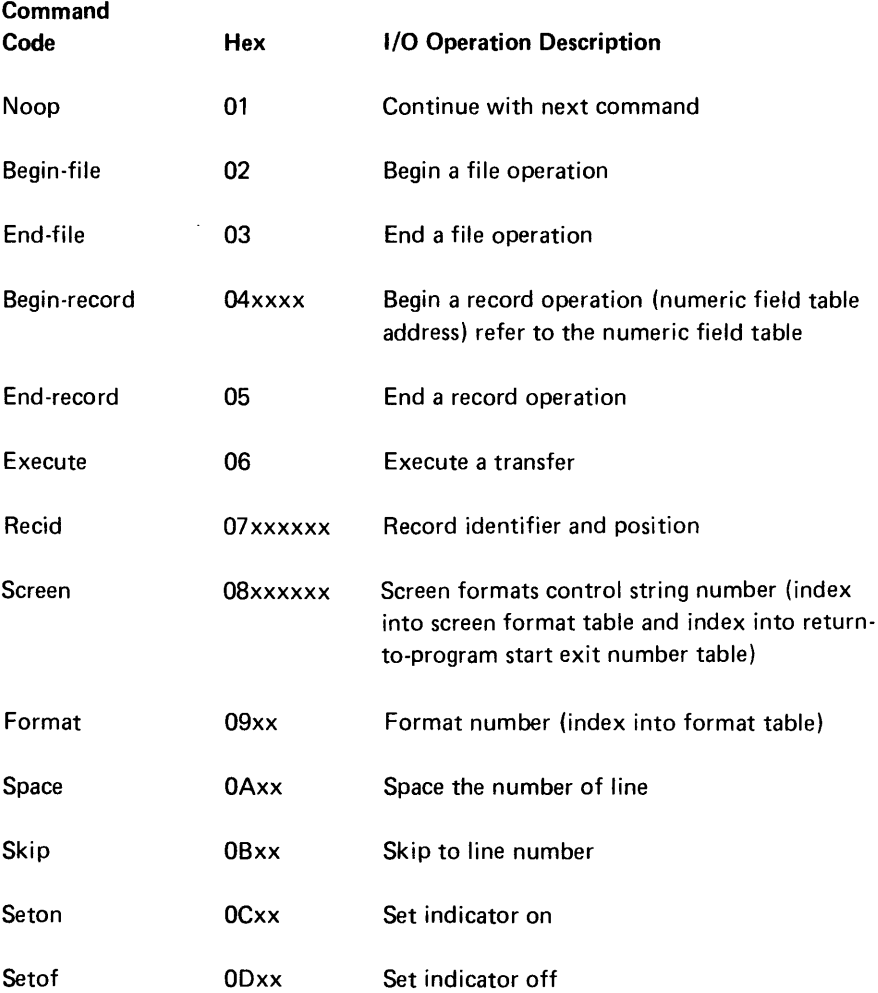

#### Numeric Field Table

There is one numeric field table for each record in the following format:

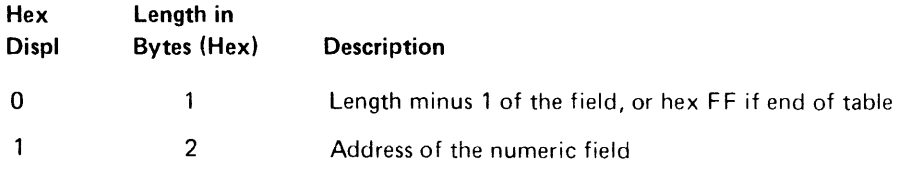

 $\mathbf{I}$ 

The logical file name block is the interface to the I/O management routine from the I/O driver routine. This block contains one entry for each file defined in the source program. The address of the block is in the data set name address field of the device lOB at hex displacement 14.

#### Logical File Name Block

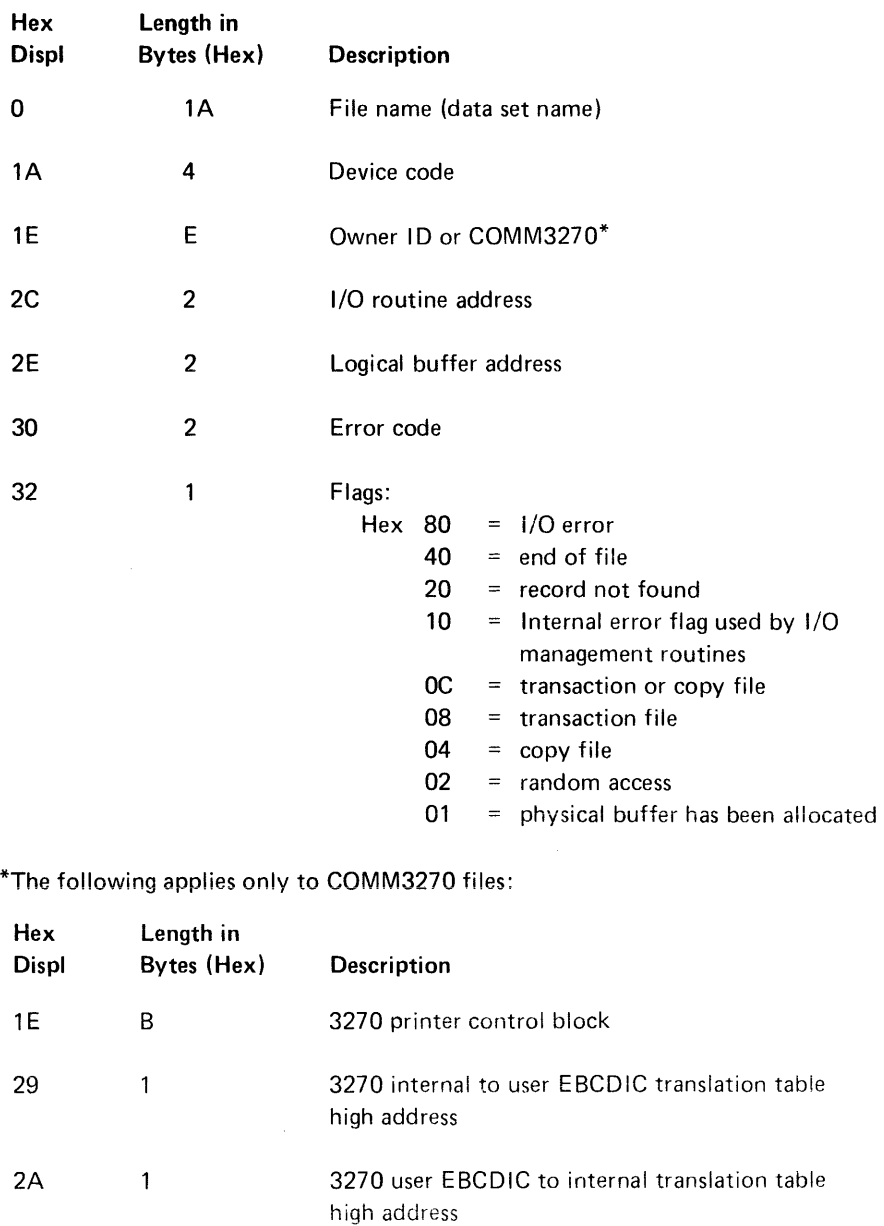

2B  $\overline{1}$ 3270 last AID byte sent to host

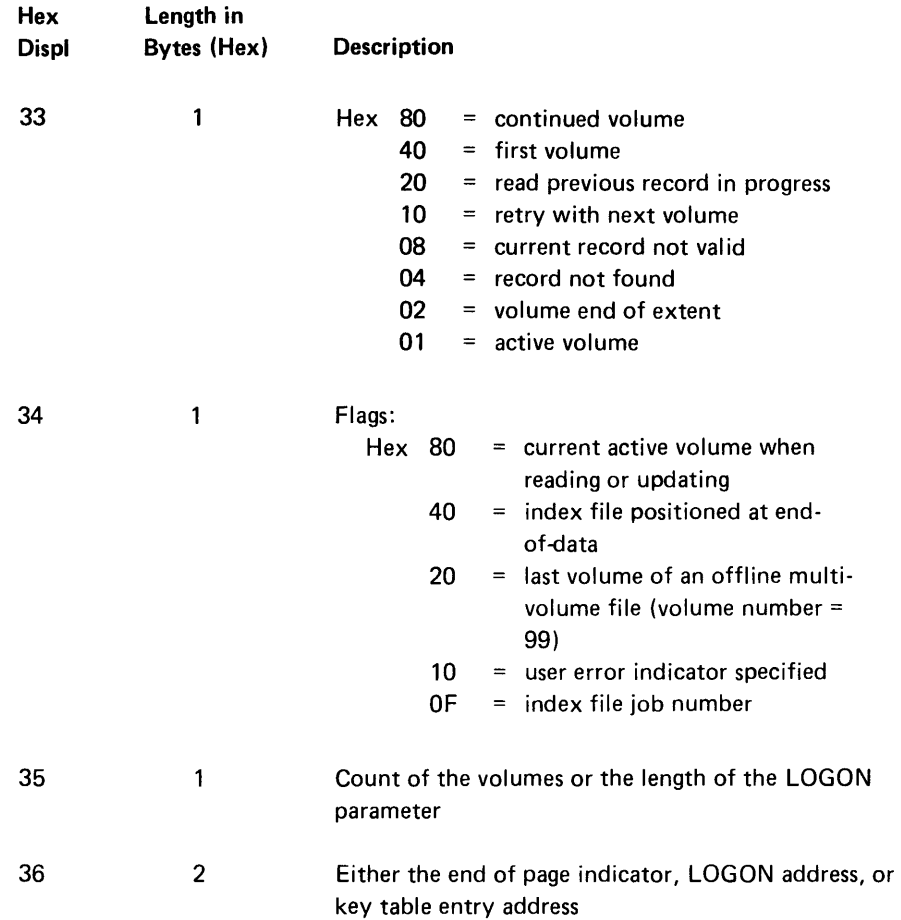

#### Partition Subroutine Stack

 $\bar{\mathcal{A}}$ 

This stack is a system table with a maximum of 128 two-byte entries. Whenever a subroutine CALL instruction is executed, the address of the next sequential instruction is assumed to be the return address, and is stored in the stack. The address of the stack is in BR18.

# **EXAMPLE PROGRAM SOURCE LISTING**

The source listing in the following figure (Figure 3) is from an example program in the DE/RPG User's Guide. A dump of this program is shown in Figure 4.

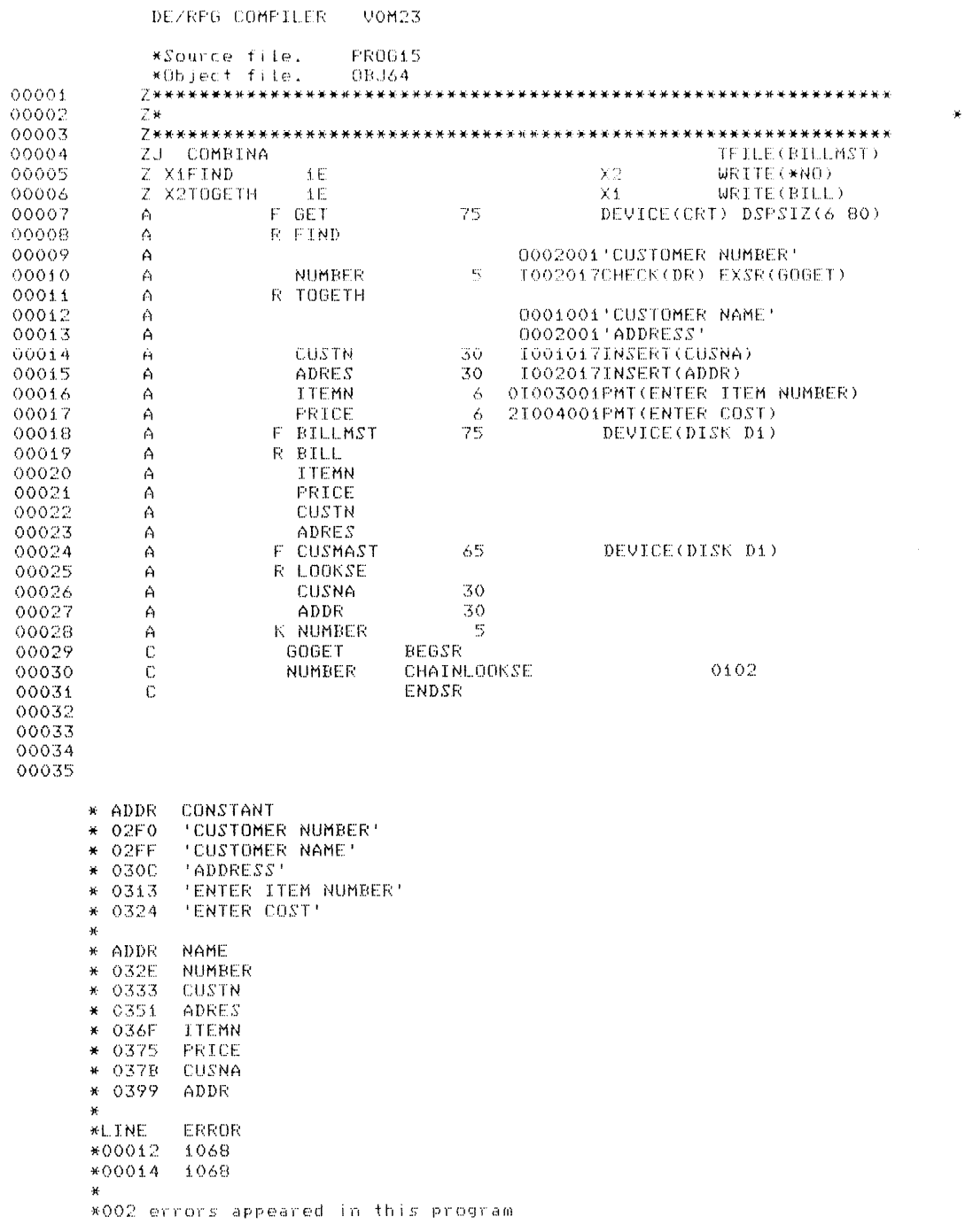

Figure 3 (Part 1 of 2). Source Listing

```
DE/RFG COMPILER VOM23
     * *ERROR MESSAGE TEXT 
DE W*1068 CRT field is in the prompt line
     * 
     * OBJECT PROGRAM MAP 
     *ROUTINE ENTRY POINTS<br>*EP RTN DESCR<br>*0670 RG99 - End o
                  ERTN: DESCRIPTION
      *0670 RG99 - End of job processor 
      *06C4 RG80 - Verify Mode error display 
     *0784 RG86 - Physical buffer allocation<br>*0850 RG01 - Keyboard external status rd<br>*0A7C RG03 - KB/CRT I/O management routi
      *08S0 RG01 Keyboard external status routine 
*OA7C RG03 - KB/CRT liD ManageMent routine 
      *OBE8 RG30 - Diskette external status routine 
      *OD54     RG33 – Diskette I/O management routine<br>*17B4    RG51 – I/O driver – full function
     * *j,DD4 
     *1F6C 
      * 9,472 Is the program length.
                  Z-spec driver entry point 
                 Program entry point
```
**Figure 3 (Part 2 of 2). Source Listing** 

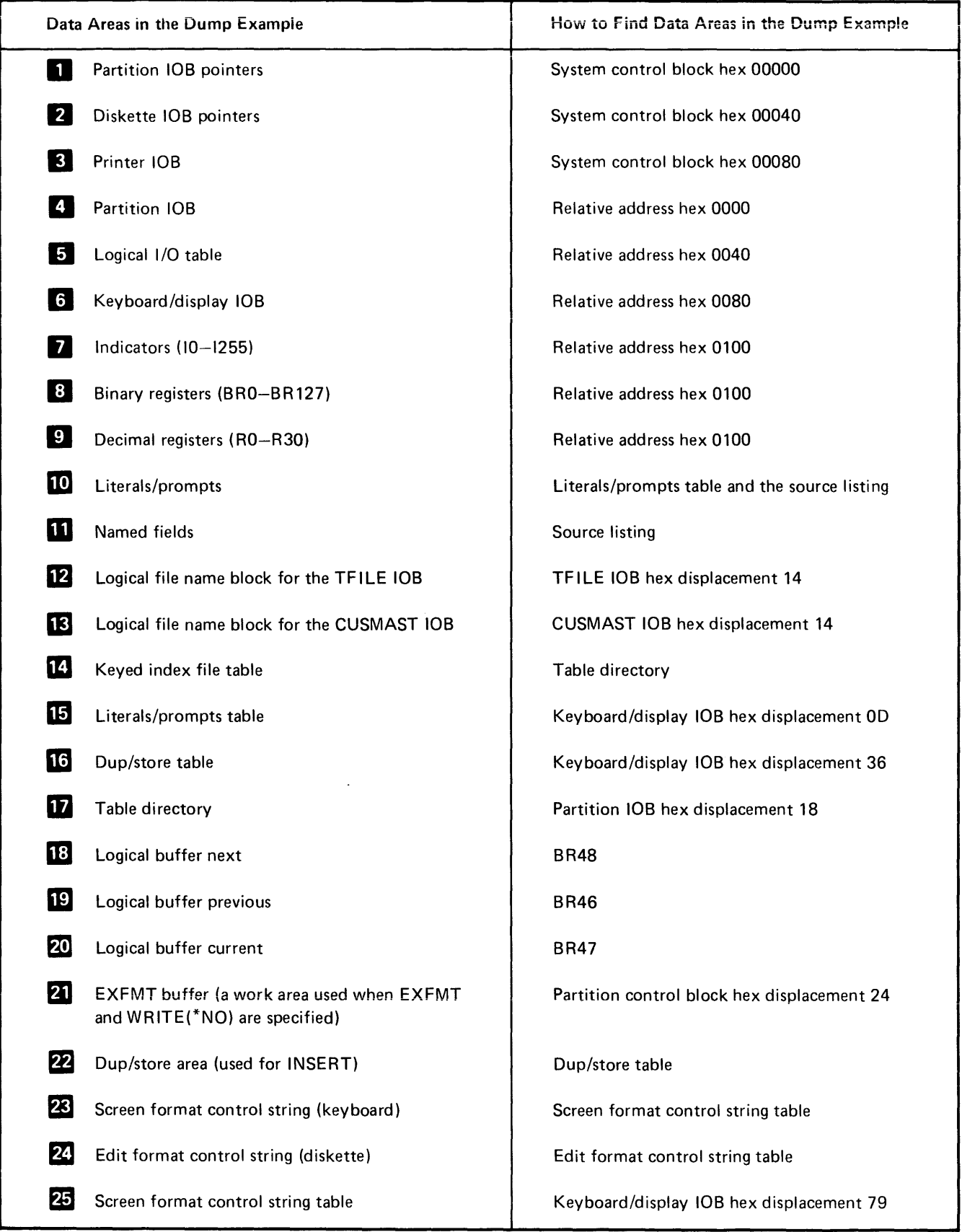

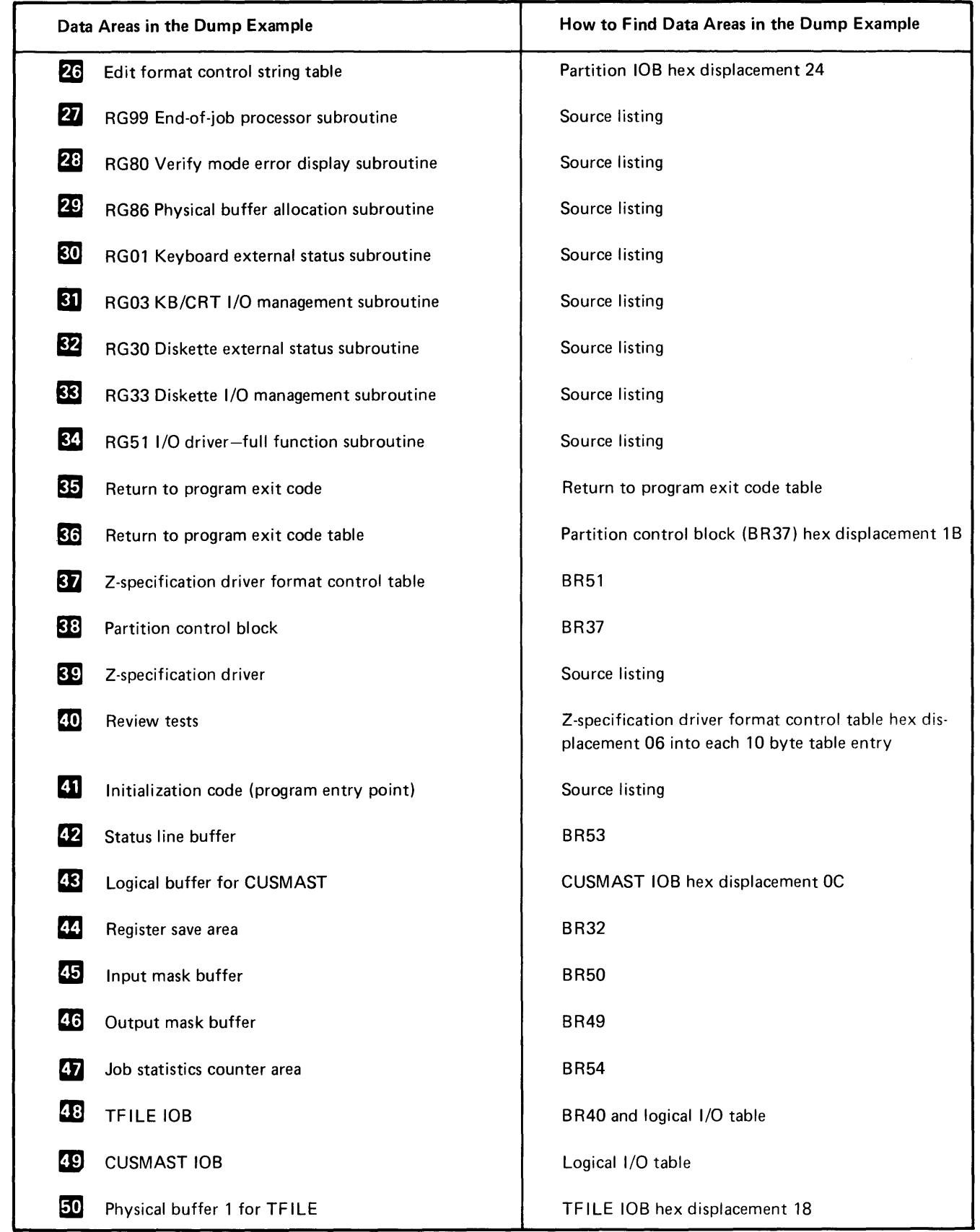

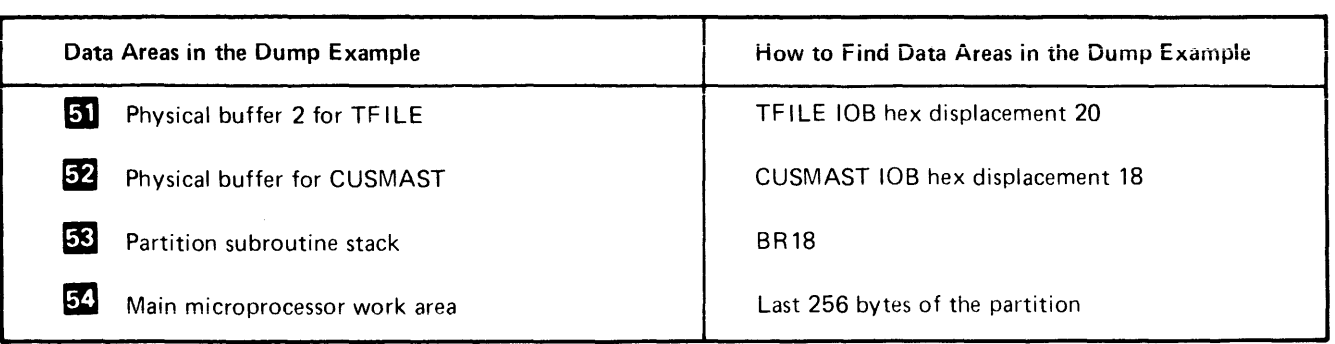

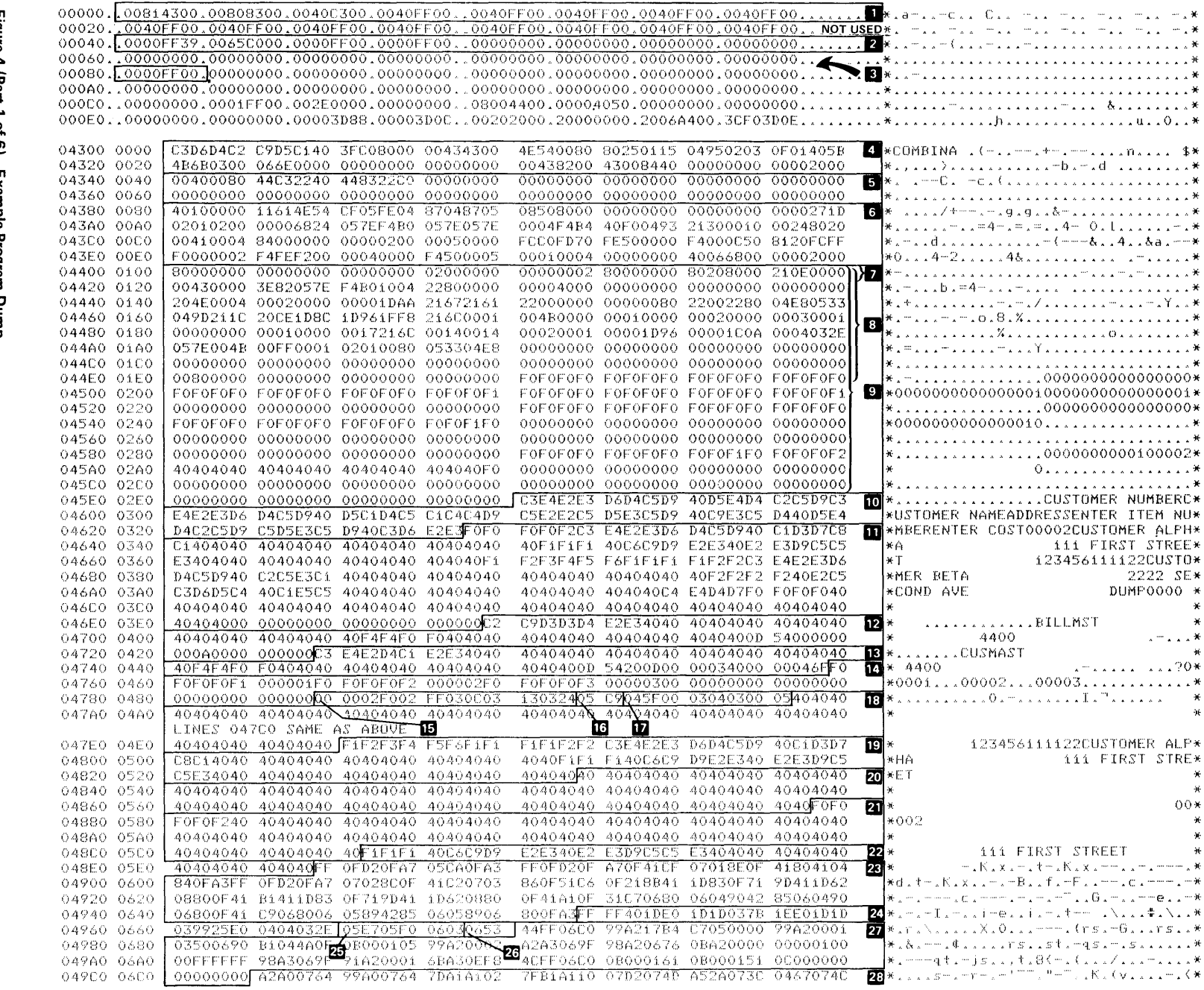

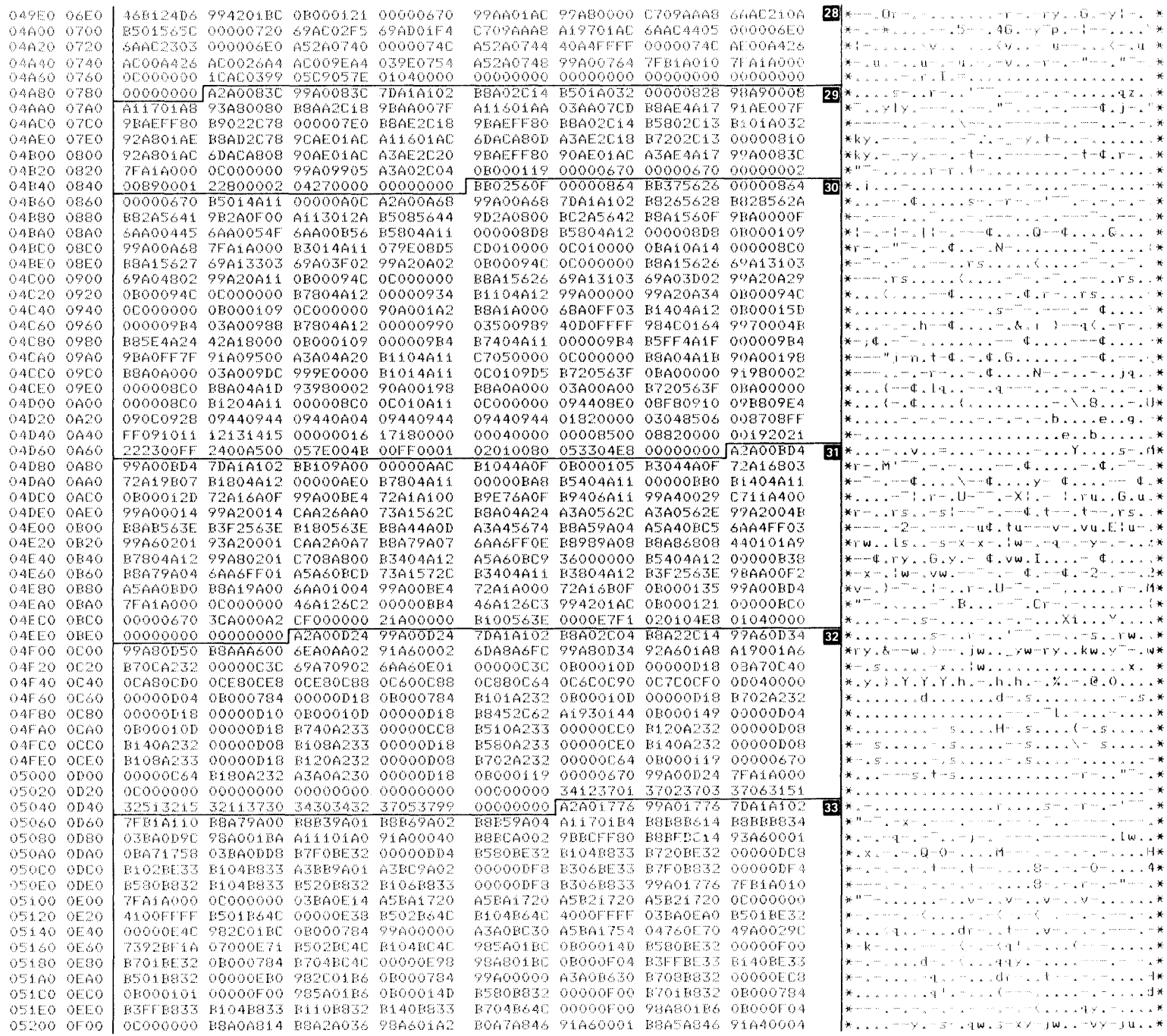

 $\sim$ 

**CONTACT** 

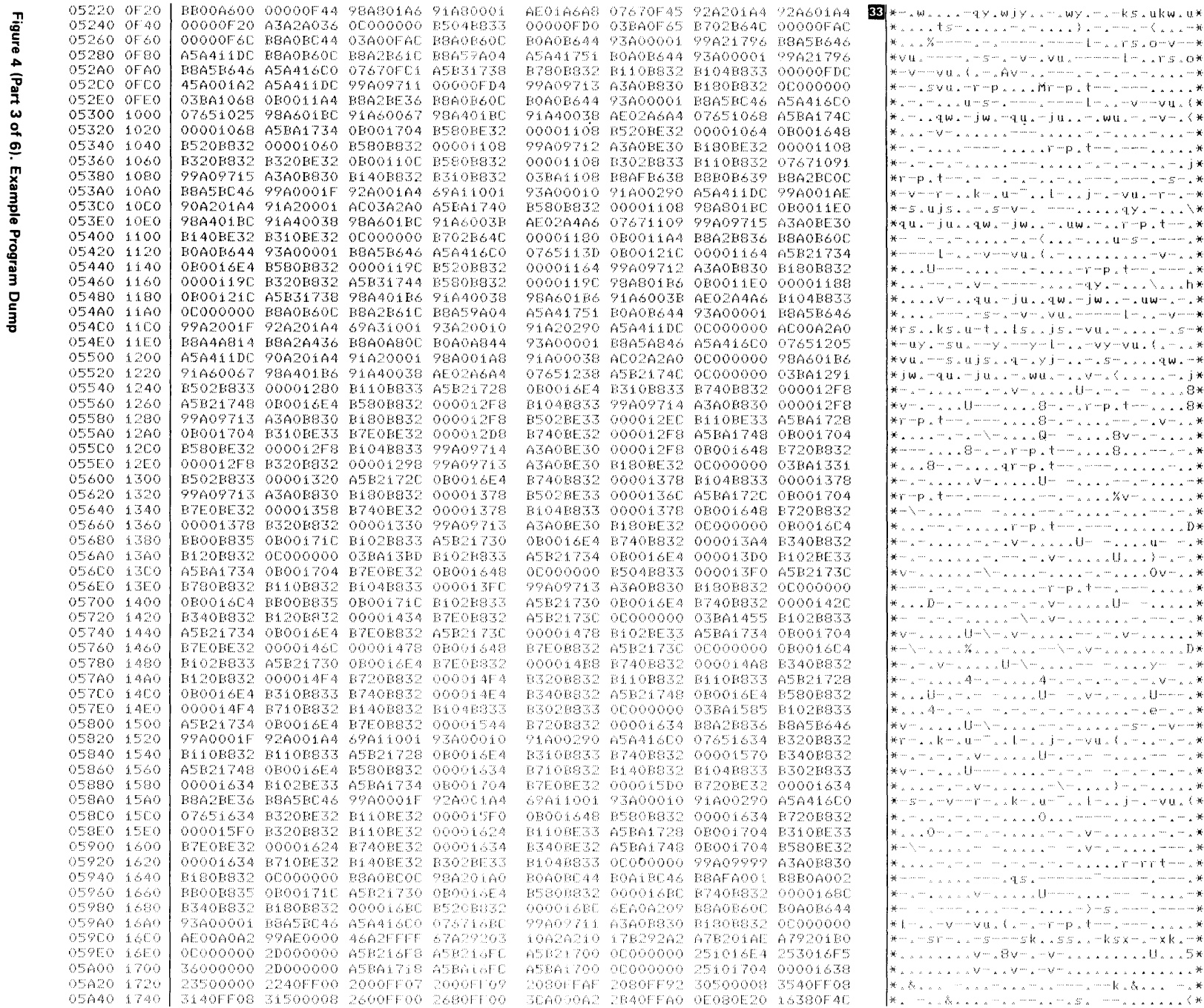

...-qy.wjy..-.wy.-.-ks.ukw.u\* 15-11111-1-1111111-1-1-1-1 wul Climit Avenus een seconder verzij zijn \* vulmmepilliMmepiteeleeriiliik ...u…s….……….……………………vu.(\* winjwinguinjuliniwuininvni{\* . . . mmmm . . . . . rmp . tmm . mmm . . . . . . <u>heele elevelay palaesaese veel</u>a milkolum lithilj minuulmnus m js...-.s-v-. ----.....qy.-...\\* iullqwimjwiimiuwimiirmpitmmi\* ┈<sub>៱</sub>┈<sub>៱</sub>៲៹៹៹៹៸៲៲៹៸៲៶ζ៲៹៹៹៸៲៲៹៹៹α៲៲៸ៜ៸៲៹៲៲៸៸៸៲៸៹៳ mamavimali imi kala shqiptari adala ashk v-ligul-juligwi-jwli-luw-l-l\* <sup>₩</sup>᠁┈╹┈╹┈╏┈╜┨┈┈╲╖╽┸╹┸╌┸┈╹╹┈ ks.u-t..ls..js.-vu.-....-.*s*-\* -su.--y.--y-l-..-y-vy-vu.(.-..\* -siujsiig-lyj-li-ls-lile<mark>wi-\*</mark> ąul∼juli∽iwul∼ilv∽i{liili∼ij¥ ...U----....8-.-.r-p.t--....8\*  $1.18 - 1.47 - 1.77 - 1.17 + 1.17 + 1.87 + 1.77 + 1.77$ mumululuqrimputmmummmululululurlu\* .<br>Vikinim (malelelimetri elevativelelimetri) <del>X</del> mumuu uu ummpictimmu mmmu uu uu uu uu D\* € د سال په د د د سال د د د د سال د سال د سال د سال د د د د <sub>™</sub>∠™∠™∠™∠∠∠∠™™™™™≥<del>≥</del>™™≥≥≥≥≥¥ mimilia za mama vina za zaudimi milia za za <sub>s a</sub> Um∖ma vmaa a a ammama vmaa a a a a <del>x</del> <sub>・・・</sub>4…<sub>・</sub>…<sub>・・・・</sub>4…<sub>・</sub>…<sub>・</sub>…<sub>・</sub>…<sub>・</sub>…<sub>・</sub>w…<sub>・・</sub>\* <sub>™ ៱</sub>๛<sub>៱</sub>๛๛๛<sub>៱៵៱៵</sub>ปู๛๛<sub>៰</sub>៴๛<sub>៰</sub>๛<sub>៰៵៱៵</sub>ปู๛๛๛<sub>៱</sub>¥ 2 2 2 Um∖m 2 2 2 2 mm 2 m 2 2 2 2 m ≤m 2 m Vm m <del>X</del> ⊛ کا ساخت دیگا سیست سال دیگر دین سال میشد. Usa Ummma a a a a chiamam cin amama mang w \*\*\*\*\*\*\*\*\*\*\*\*\*\*\*\*\*\*\*\*\*\*\*\*\*\*\*\*\* -V--r-11k-10--11k-11j-1-Vul(\* ୴⋧୴⋧୴⋧୴⋧⋧⋧⋧<u>Ѻ⋧⋧⋧</u>⋘⋘⋇⋧⋧⋧⋧<del>⋧</del>୴⋧<del>୴</del>⋧₩ na mama mka ala mama ma vima ala ala a mama ¥ manam inananananana alala pintenna K <sub>ᄓᅀ</sub>ᇫᆇᆓᆓᇱᄓᆘᇽᄄᆠᇚᇫᄄᆇᆇᆇᆓᆇᆇᆇ</sub>ᆇᆇᆇᆇᆇᇱ asavesisidammisisim misis milms memskilssi reksx minxkim# 1. . . Vm. 8vm. HVm. . . . . . . . . . U. . . 5\* mala a mala a mala minima minka &ala a coma \*

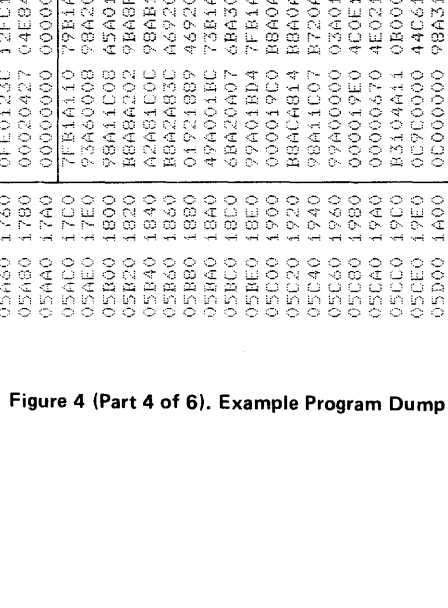

42

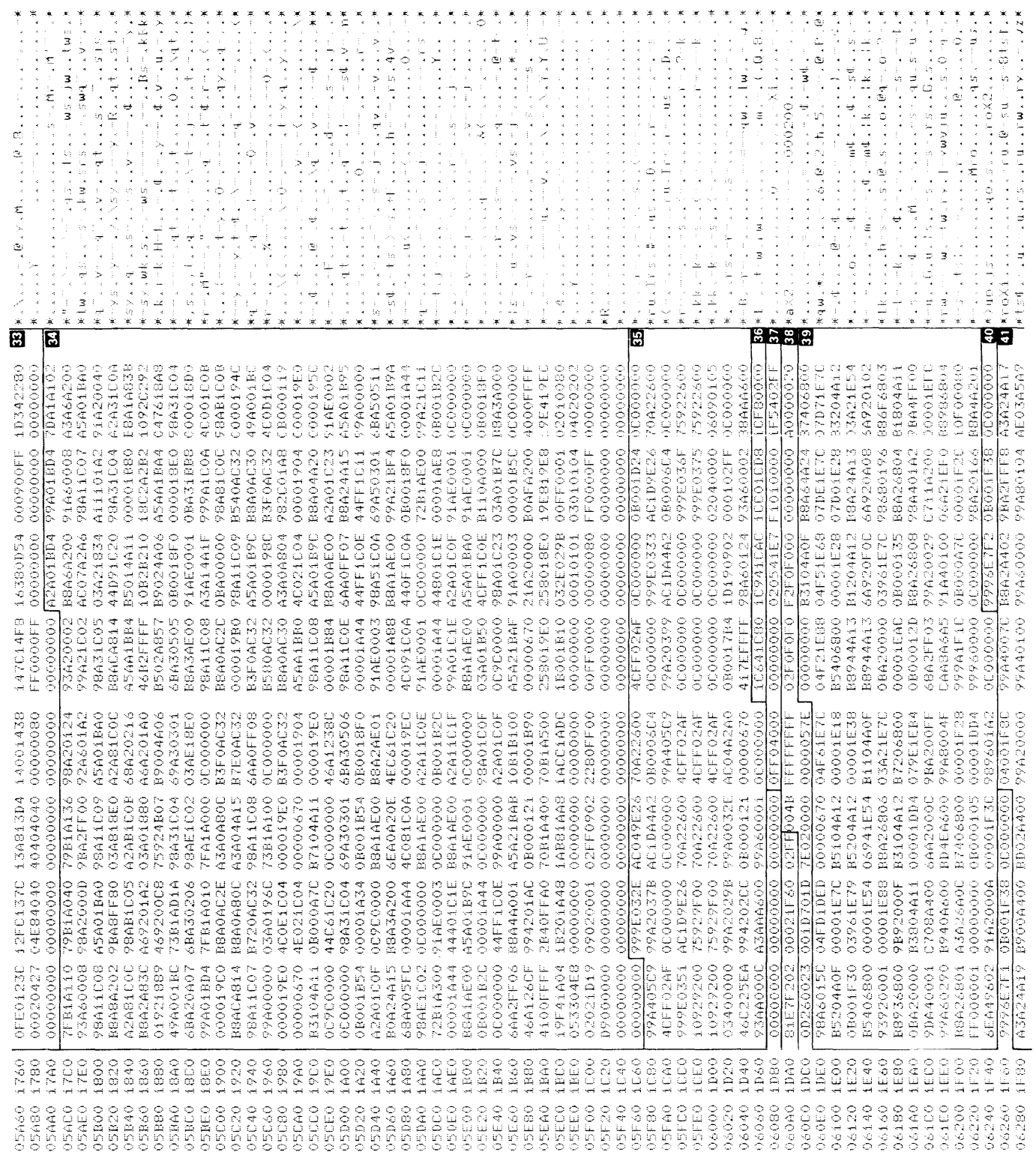

 $\overline{1}$ 

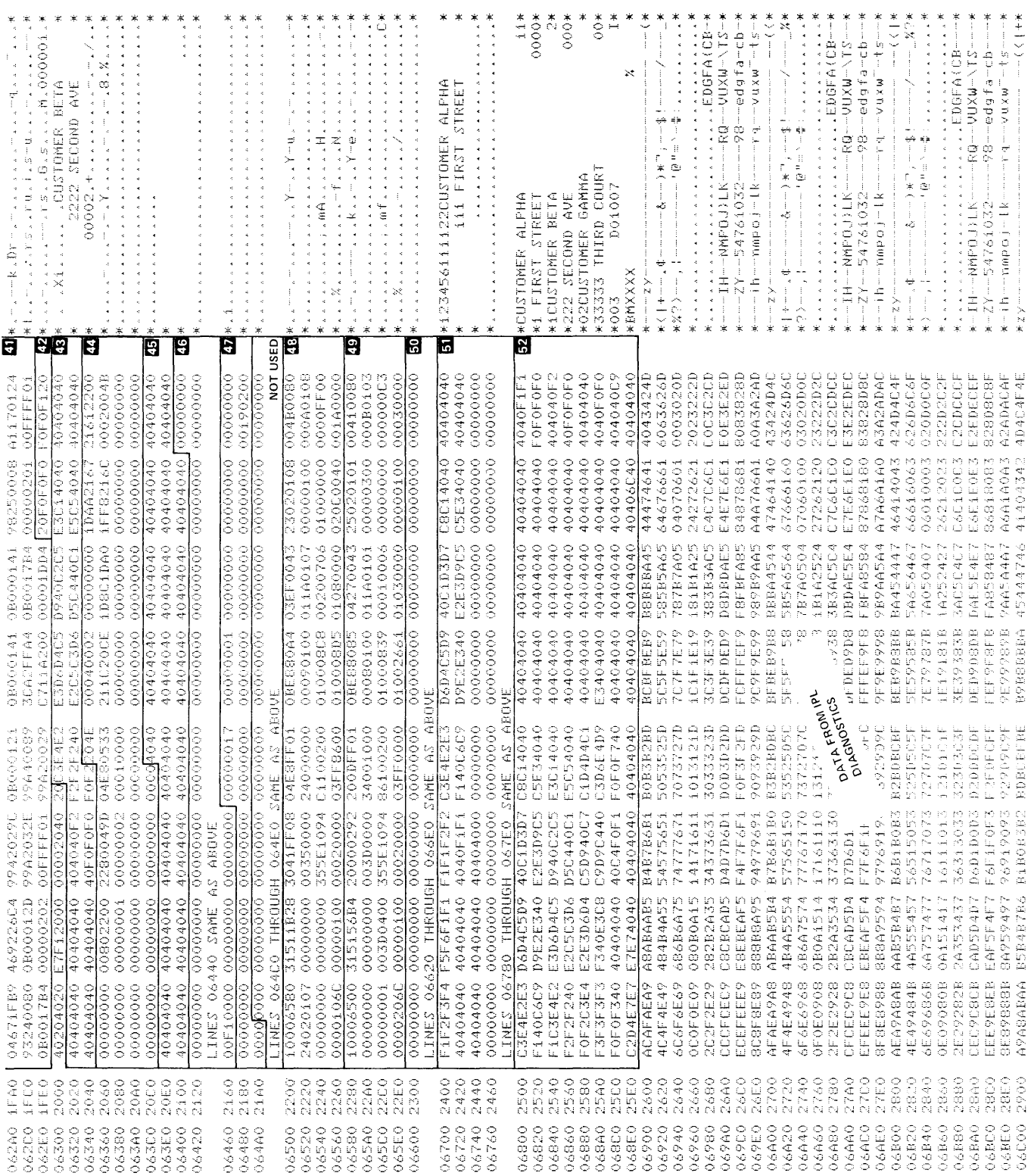

Figure 4 (Part 5 of 6). Example Program Dump

 $\ddot{\phantom{a}}$  $\frac{1}{2}$  $\frac{1}{2}$  $\tilde{\varepsilon}$  $\frac{1}{\pi}$  $\overline{z}$  $\mathbf{A}^{\text{max}}$  $\mathbf{z}$  $\begin{array}{ccc} \bullet & \bullet & \bullet & \bullet \\ \bullet & \bullet & \bullet & \bullet \end{array}$  $\frac{K}{\pi R}$  $\mathbf{x}^{\top}$  is j. ś  $\frac{1}{\sqrt{2}}$  $\frac{1}{2}$  ,  $\frac{1}{2}$ å ia.<br>Pa  $\sigma_{\rm c}$  is  $\frac{1}{2}$  $\frac{1}{2}$  $\frac{1}{\sqrt{2}}$  $\operatorname{rank}(\cdot)$  and  $\cdot$  is a set of  $\mathbb{R}^n$ k,  $\mathcal{H}^1(\mathcal{O}) \to \mathcal{H}^1(\mathcal{O})$ dintroduction. ś ÷, condense to a Prima de Basil **Production** protect to hit.  $\frac{1}{\sqrt{2}}$ ÷ ù. **Marine**  $\epsilon$  , the probability of  $\epsilon$  $\alpha$  is the positive function of  $\alpha$  $\overline{\phantom{a}}$ ź  $\frac{1}{2}$ ù. j.  $\frac{1}{\sqrt{2}}$ ÷. Ē  $\sim$   $\frac{1}{2}$  $\bar{\bar{z}}$ à, GR). Medicine (1986)<br>De la contra de la Contra<br>Contra de la contra de la Contra<br>Contra de la contra de la Contra de la Contra de la Contra de la Contra de la  $\frac{1}{\sqrt{2}}$ ă  $\Omega^2$  is a result of  $\Omega$  $\overline{\phantom{a}}$  $\begin{array}{l} \begin{array}{c} \begin{array}{c} \begin{array}{c} \end{array} \\ \end{array} \\ \begin{array}{c} \end{array} \\ \begin{array}{c} \end{array} \\ \begin{array}{c} \end{array} \\ \begin{array}{c} \end{array} \\ \begin{array}{c} \end{array} \\ \begin{array}{c} \end{array} \\ \begin{array}{c} \end{array} \\ \begin{array}{c} \end{array} \\ \begin{array}{c} \end{array} \\ \begin{array}{c} \end{array} \\ \begin{array}{c} \end{array} \\ \begin{array}{c} \end{array} \\ \begin{array}{c} \end{array} \\ \begin{array}{c} \end{array$ á  $\bar{z}$  $\frac{1}{2}$  $\omega\sim C$  b  $\gamma$  $0.170$  $\frac{1}{2}$ i. **CHO**  $\frac{1}{2}$  :  $\frac{1}{2}$  $\hat{\boldsymbol{a}}$ L, t,  $\frac{1}{4}$ in Kana  $\frac{1}{100}$  and  $\begin{array}{c} 1 \\ 1 \\ 2 \\ 3 \\ 4 \\ 5 \\ 7 \\ 8 \\ \end{array}$  $\begin{array}{cc} \mathbb{I} & \mathbb{I} \\ \mathbb{I} & \pi^{\prime} & \mathbb{I} \end{array} \quad \begin{array}{c} \mathbb{I} \\ \pi^{\prime} & \pi^{\prime} \end{array}$ ę ÷.  $\overline{a}$  $\sim$ ÷ ÷.  $\lambda$ 囘 ន្ល  $\begin{smallmatrix} 0.080000 \\ -0.0800000 \\ -0.0800000 \\ -0.0800000 \\ -0.0900000 \\ -0.0900000 \\ -0.0900000 \\ -0.090000 \\ -0.090000 \\ -0.090000 \\ -0.090000 \\ -0.090000 \\ -0.090000 \\ -0.090000 \\ -0.090000 \\ -0.090000 \\ -0.090000 \\ -0.090000 \\ -0.090000 \\ -0.090000 \\ -0.09000$  $0000000$ A TARA 360 ANG 1988<br>1999 - 2000 Ang 1989<br>1999 - 2000 Ang 1988  $\frac{0.0000000}{0.00000000}$ F2FBFCFF<br>9290090 0000000 40404040 00000000 BORDROBF 5053<br>7073  $00000000$ ROBEROBS 40404040 40404040 5061599 EPERENTAL FIELD AND ESTADE IN A FIRMA CONSIDERATION CONSIDERED AND CONSIDER A CONSIDERED AND CONSIDERED AND CONSIDERED AND CONSIDERED AND CONSIDERED ASSOCIATION CONSIDERED AND CONSIDERED ASSOCIATION CONSIDERED AS A CONSIDE 56880000<br>0000000 00000000 0000000 ABOUE ABOUE SAME AS ABL<br>502450A4<br>00000000 A0100200<br>52FF00000<br>00000000<br>000000000<br>F4404040F0 43404962<br>3100000  $\mathbb{Z}^2$ 634049 SAME SAME D6C2D1F6 |<br>40404040 303055000<br>0000000 A342A0466<br>42404666<br>42404666<br>02000000 222D2C2F<br>C22DCCCFF<br>C22BDCCCFF<br>C22BDCC6F<br>A2ADACAF 0000000 **BURG** 042B1094 00430000 00000000 ETEORNER 08160 OBIEO THROUGH THROUGH 00004300<br>00001F6C<br>066E0000 1<br>F0F04040 1<br>40404040 **SEAETES**<br>5848786 40005F70  $00000000$ 00000000 00000000 00000000 A4A7A6 38249  $188$ 08040 09100 Ð 3 Ц.<br>С NGON CONSERVATION CONSERVATION CONSERVATION CONSERVATION CONSERVATION CONSERVATION CONSERVATION CONSERVATION CONSERVATION CONSERVATION CONSERVATION CONSERVATION CONSERVATION CONSERVATION CONSERVATION CONSERVATION CONSERVAT D88A4544 -<br>5B5A6564 -AB1A2524<br>3B3AC5C4 (<br>DBDAE5E4 ( RAASAAR<br>TRAASAART (1990-1997)<br>TAASBOART (1990-1997)<br>TAASBOART (1998-1998)<br>FRAASBAART (1998-1997) 32184E56 335D2000 **LEFASS4**  $\circ$  D  $\circ$  AASA  $\circ$ 00000000 00000000 BTAOSOA **BB000000**  $\frac{1}{2}$ **LINES** LINE. O O O O O O O O<br>D U O O で O O U<br>A A A A A A A A<br>M M M M M M M M  $\begin{array}{l} \text{C} \multicolumn{2}{c}{} & \text{C} \multicolumn{2}{c}{} & \text{C} \multicolumn{2}{c}{} & \text{C} \multicolumn{2}{c}{} \\ \text{C} \multicolumn{2}{c}{} & \text{C} \multicolumn{2}{c}{} & \text{C} \multicolumn{2}{c}{} & \text{C} \multicolumn{2}{c}{} \\ \text{C} \multicolumn{2}{c}{} & \text{C} \multicolumn{2}{c}{} & \text{C} \multicolumn{2}{c}{} & \text{C} \multicolumn{2}{c}{} & \text{C} \multicolumn{2}{c}{} \\ \text{C}$ O O O O O O<br>C L L O N T C<br>C L L O N T C<br>M M M M M M M 3680 3EBO<br>3EAO  $\begin{array}{c} 0.02 \\ 0.04 \\ 0.05 \end{array}$ 3000<br>3000 3000 SD20 **Béec** 00180<br>081A0 08200 08000 100.20

Figure 4 (Part 6 of 6). Example Program Dump

#### **COMPILER DEBUG FUNCTIONS**

Debug functions are available as an aid for debugging complex DE/RPG problems. These functions of the compiler should be used by service representatives only, normally under the guidance and direction of field support personnel. This description is for reference purposes only.

Debug functions are used during compilation to halt on the load of a module and to dump main storage, compressions, and object text.

A debug function requires an additional 1 K byte in the partition. Ten functions can be specified for each compilation.

#### **Invoking the Compiler Debug Functions**

Functions are invoked by responding to prompts for a compilation.

- 1. When the list options prompt is displayed, select option 7 instead of options 1, 2,3, or 4.
- 2. Press the Error Reset key when error code 9400 is displayed. (This redisplays the list options.)
- 3. Select one of the list options; then select the device for the output.

The following lines are displayed:

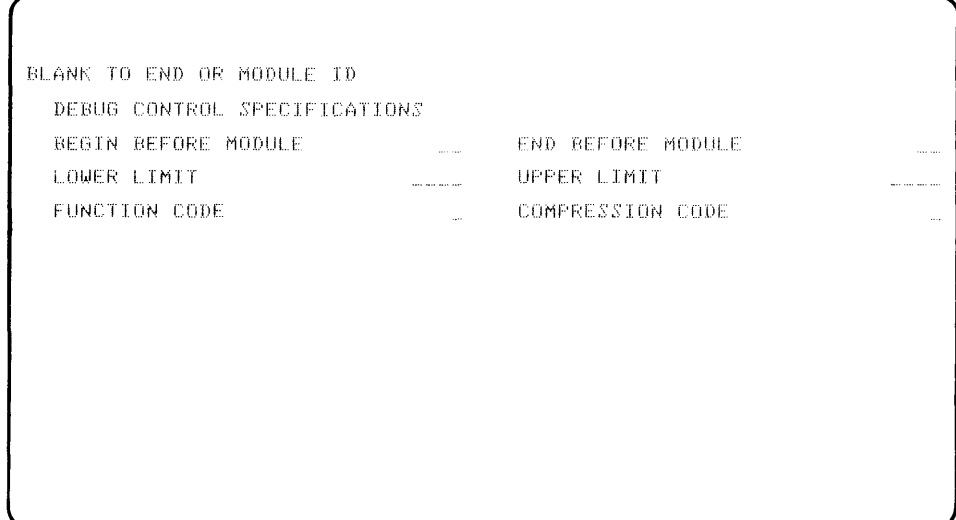

Specify the functions you want performed by entering information into the fields. Lower and upper limits define the controls on these functions.

Three prompts are displayed on line 2 as you specify the required information. The first prompt (BLANK TO END or MODULE ID) means that no entry ends the debug function; or enter the module 10 to continue. The module ID must be 'EO' or greater.

The next prompt lists the dump function codes and meanings.

The last prompt lists the compression codes and meanings.

Some fields of the function code have different meanings depending on the function to be performed. The function descriptions that follow contain only the entries that are valid for that function.

#### Function Code  $H = HALT$

- $\bullet$  Begin before module  $-$  The compiler halts when the request to load this module is made.
- $\bullet$  End before module  $-$  The compiler will continue to halt for all module load requests up to and including this module.

#### Function Code D = Dump Main Storage

- $\bullet$  Begin before module  $-$  The first dump is taken before the module is loaded.
- $\bullet$  End before module  $-$  The last dump is taken before this module is loaded.
- Lower limit The lower limit hex address of main storage. (Defaults to 0.)
- Upper limit  $-$  The upper limit hex address of main storage. (Defaults to 0.)

#### Function Code C = Dump Compressions

- $\bullet$  Begin before module  $-$  The first dump is taken before the module is loaded.
- $\bullet$  End before module  $-$  The last dump is taken before this module is loaded.
- $\bullet$  Lower limit  $-$  The source statement number (in decimal) of the first compression to be dumped. If a value of 0000 is entered, all compressions of the specified type are dumped.
- Upper limit  $-$  The source statement number (in decimal) of the last compression to be dumped.
- $\bullet$  Compression code  $-$  The character that identifies the type of compression to dump:
	- $0 = Z$ -compressions
	- $1 = A$ -compressions
	- $2 = C$ -compressions
	- $3 =$  Table compressions
	- $4 =$  Error compressions
	- 5 Debug compressions
	- $6 =$  Module compressions

#### Function Code  $T =$  Dump Text

- $\bullet$  Begin before module  $-$  Start dumping text at this module.
- End before module Stop dumping text before this module has loaded.

#### RUNNING THE DUMP AND TRACE PROGRAMS

When unexpected results occur while executing a user program, use the dump or the trace function to isolate the problem. When the trace function is to be used, you must first use the Patch program in order to reserve lOB space to execute dump/ trace. Reserve lOB space by modifying location hex 100 to 80. By doing this, indicator 0 is set on. Otherwise, if indicator 0 is off, the lOB space is used for other purposes.

For a description of how to use the Patch program, refer to the System Control Programming Reference/Operation Manual. For a description of how to use the dump and trace functions, refer to the Functions Reference Manual or the Data Areas and Diagnostic Aids Handbook.

ASCII: American National Standard Code for Information Interchange.

BR: Binary register.

BSC: Binary synchronous communications.

CCA: Compiler communications area.

compiler communications area (CCA): A portion of main storage where information is saved for use by other modules during compilation of a program. Each module can access the information in the CCA and can also pass the information on to the succeeding phase(s).

compressions: The compiler version of source statements contained on a work file that determines the object code required.

CRT: Cathode-ray tube.

OE/RPG: Data Entry with RPG subroutines.

displ: Displacement.

dup: Duplicate.

external status: A condition encountered by an I/O device whenever that device cannot resolve, for example, an error condition or a certain object code instruction. The unresolved condition is brought to the attention of the main microprocessor for it to resolve.

hex: Hexadecimal.

I: Indicator.

10: Identification.

I/O: Input/output.

lOB: Input/output control block.

IPL: Initial program load.

K: Storage capacity of 1024 bytes.

KB: Keyboard.

microprocessor: A processing unit that is microprogramcontrolled and performs internal machine operations.

overlay area: A technique of repeatedly using the same portion of main storage for all compiler phases during the compilation of a program. As each phase of the compiler is brought into the overlay area, the previous phase is overlaid.

PTF: Program temporary fix.

relative addressing: A means of addressing instructions and data areas by designating their location in relation to the location counter or to some symbol.

return-to-program exit code: Object program code that processes advanced edit functions such as self-check digit, range check, and arithmetic checks between fields for keyboard/display operations.

SNA: Systems network architecture.

 $\overline{1}$ 

 $\mathcal{L}(\mathcal{L}^{\text{max}})$  and  $\mathcal{L}^{\text{max}}$ 

# **Index**

absolute dump 3 alternate collating sequence subroutine alternate collating sequence table 24 21 assemble phase 11 assign phase 10

binary register assignments 15 buffers input mask 27 logical 24, 27 output mask 28 physical 24, 27 status line 29

calculations extended precision arithmetic subroutine object code 22 communications external status subroutine communications management subroutine compile time dump 3 compile time error information 3 compile time partition 7 compiler communications area (CCA) 7 definition 49 debug functions 45 error handling 8 module descriptions 8 phases 5 work files 8 compressions 8 control codes 30 control string commands 31 copy indicators 14 21 20 20

data areas 25 data areas in dump example 36 data entry driver indicators 14 debugging aids 45 debugging programs 5 diagnostic phase 9 directory, table 17

diskette edit format control strings external status subroutines I/O management subroutines 19 record level code 22 dump and trace programs 47 dump example 39 dump, absolute 3 dup/ store table 17 18 19

edit format control strings 18 enter phase 8 error display subroutine 20 error handling 8 example program dump 39 source listing 34 execution sequence of phases execution time dump 4 execution time error 4 exit code requirements 21 external status communications 20 definition 49 diskette 19 keyboard 18 printer 19 6

file close subroutine 21 file translation table 24 format control table 28

#### glossary 49

I/O control codes 30 I/O control string commands 31 I/O driver 25 I/O driver parameter block 30 I/O driver subroutines 20 I/O function indicators 14 identifying problems 1 indicator assignments 13 initialization code 23 input mask buffer 27

job statistics counter area 29

keyboard external status subroutine 18 keyboard record level code 22 keyboard/CRT I/O management subroutine 19

literals/prompts table 17 logical buffers 24, 27 logical file name block 32

magnetic stripe reader I/O management subroutine 19 microprocessor definition 49 miscellaneous indicators 14 mode indicators 13 module descriptions 8 module identification 9-12

named fields 17 numeric field table 32

object code, calculations 22 object phase 12 object program organization 13<br>object program sequence 16 object program sequence output mask buffer 28 overlay area definition 49

partition control block 25 partition IOB program name 9-12 partition layout 7 partition subroutine stack 3 patch program 3, 47 phase summary 6 physical buffer allocation subroutine 21 physical buffers 25,27 preassemble phase 11 printer edit format control strings 18 printer external status subroutine 19 printer I/O management subroutine 19 printer record level code 22 problem determination  $\blacksquare$ PTF log number 3

record level code 22 **register assignments 15**  register save area 25 reiease nurnber reporting problems 3 resolve table element address subroutine 21 return to program exit code 21 definition 49 running dump and trace programs 47

screen format control string table 18 sequence of phase execution 6 shared routines 7 source errors 8 source listing example 34 status line buffer 29 subroutines 18 SYSCOPY 3 SYSPRINT 3 SYSPTF 3

table alternate collating sequence 24 directory 17 dup/store 17 file translation 24 format control 28 literals/ prompts 17 numeric field 32 screen format control string 18 user data 17 termination code 23 trace program 47 transaction data set indicators 14

user data table 17 utilities licensed program diskette  $\overline{\mathbf{1}}$ 

verify error display subroutine 20

work files 8

Z-specification driver 23

 $\sim$ 

#### **READER'S COMMENT FORM**

Please use this form only to identify publication errors or request changes to publications. Technical questions about IBM systems, changes in IBM programming support, requests for additional publications, etc, should be directed to your IBM representative or to the IBM branch office nearest your location.

Error in publication (typographical, illustration, and so on). No reply.

Page Number Error

Inaccurate or misleading information in this publication. Please tell us about it by using this postage-paid form. We will correct or clarify the publication, or tell you why a change is not being made, provided you include your name and address.

Page Number Comment

SC21-7852-1

IBM may use and distribute any of the information you supply in any way it believes appropriate without incurring any obligation whatever. You may, of course, continue to use the information you supply.

Name \_\_ Company or Organization

 $\mathcal{L}$ 

Address \_\_

(International)

 $\sim$  1000  $\mu$ 

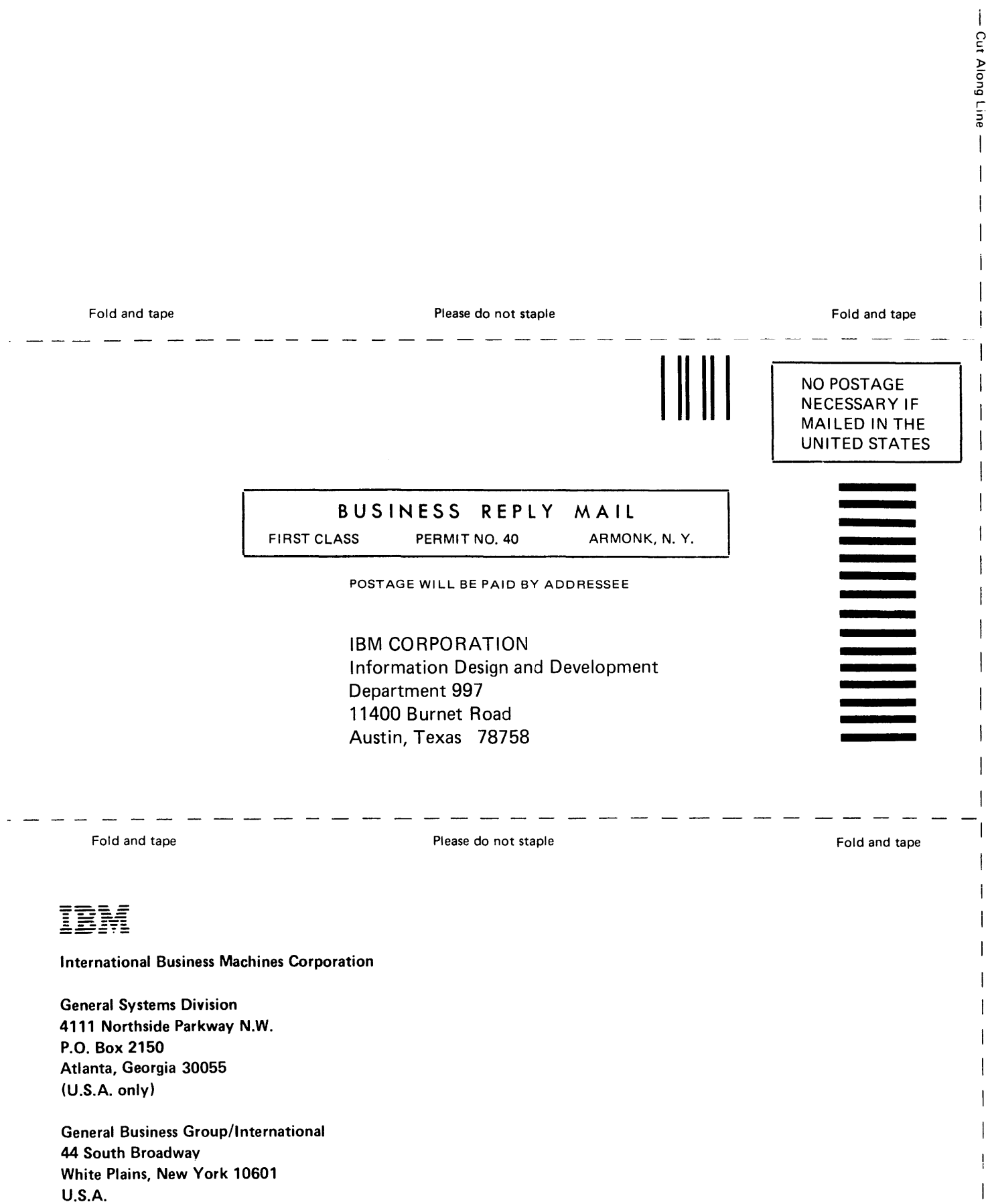

 $\overline{1}$  $\overline{1}$  $\overline{1}$  $\overline{1}$ 

 $\begin{array}{c} \rule{0pt}{2ex} \rule{0pt}{2ex} \rule{0pt}{$ 

 $\label{eq:2.1} \frac{1}{\sqrt{2}}\left(\frac{1}{\sqrt{2}}\right)^{2} \left(\frac{1}{\sqrt{2}}\right)^{2} \left(\frac{1}{\sqrt{2}}\right)^{2} \left(\frac{1}{\sqrt{2}}\right)^{2} \left(\frac{1}{\sqrt{2}}\right)^{2} \left(\frac{1}{\sqrt{2}}\right)^{2} \left(\frac{1}{\sqrt{2}}\right)^{2} \left(\frac{1}{\sqrt{2}}\right)^{2} \left(\frac{1}{\sqrt{2}}\right)^{2} \left(\frac{1}{\sqrt{2}}\right)^{2} \left(\frac{1}{\sqrt{2}}\right)^{2} \left(\$ 

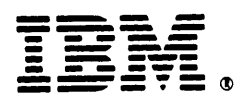

#### **International Business Machines Corporation**

**General Systems Division** 4111 Northside Parkway N.W. P.O. Box 2150 Atlanta, Georgia 30055  $(U.S.A. only)$ 

**General Business Group/International** 44 South Broadway White Plains, New York 10601 **U.S.A.** (International)